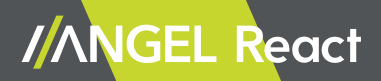

# ANGEL React Systeme

**Handbuch** 

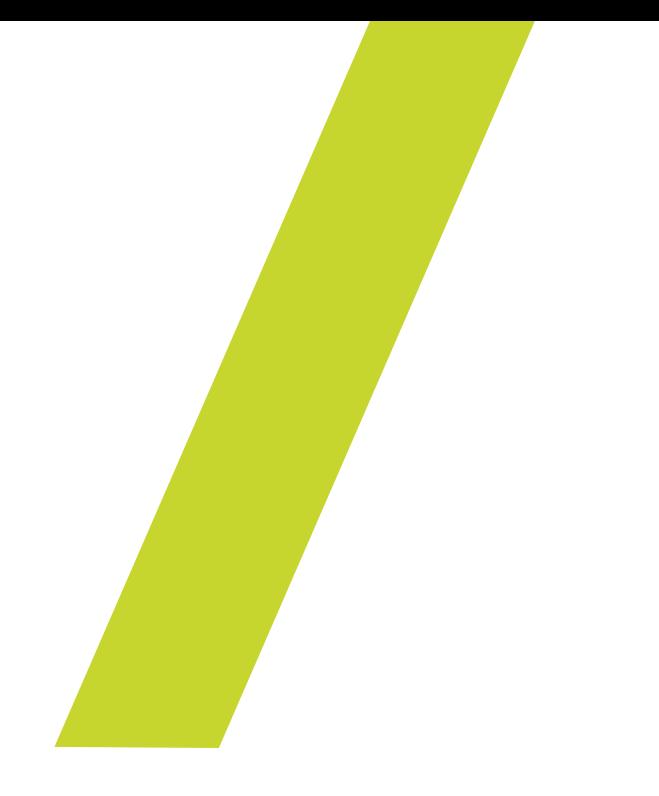

ANGEL React Handbuch, Version DEU 1.0

© ADRESYS Adaptive Regelsysteme Gesellschaft m.b.H. 2023. Alle Rechte vorbehalten.

Jegliche Art der Vervielfältigung, z. B. durch Fotokopieren, Mikroverfilmung, optische Schrifterkennung OCR und/oder Speichern in elektronischen Datenverarbeitungssystemen bedarf der ausdrücklichen Zustimmung durch ADRESYS. Der Nachdruck dieser Dokumentation oder einzelner Teile davon ist nicht erlaubt. Die in diesem Handbuch enthaltenen Produktinformationen, Spezifikationen und technischen Daten repräsentieren den technischen Stand zum Zeitpunkt der Erstellung. Änderungen vorbehalten. Wir haben die Informationen in diesem Dokument mit höchster Sorgfalt zusammengestellt, damit sie so hilfreich, genau und zuverlässig wie möglich sind. ADRESYS übernimmt jedoch keine Verantwortung für möglicherweise enthaltene Ungenauigkeiten.

Die Benutzer:innen tragen die volle Verantwortung für jegliche Anwendung von unseren Produkten.

# Inhalt

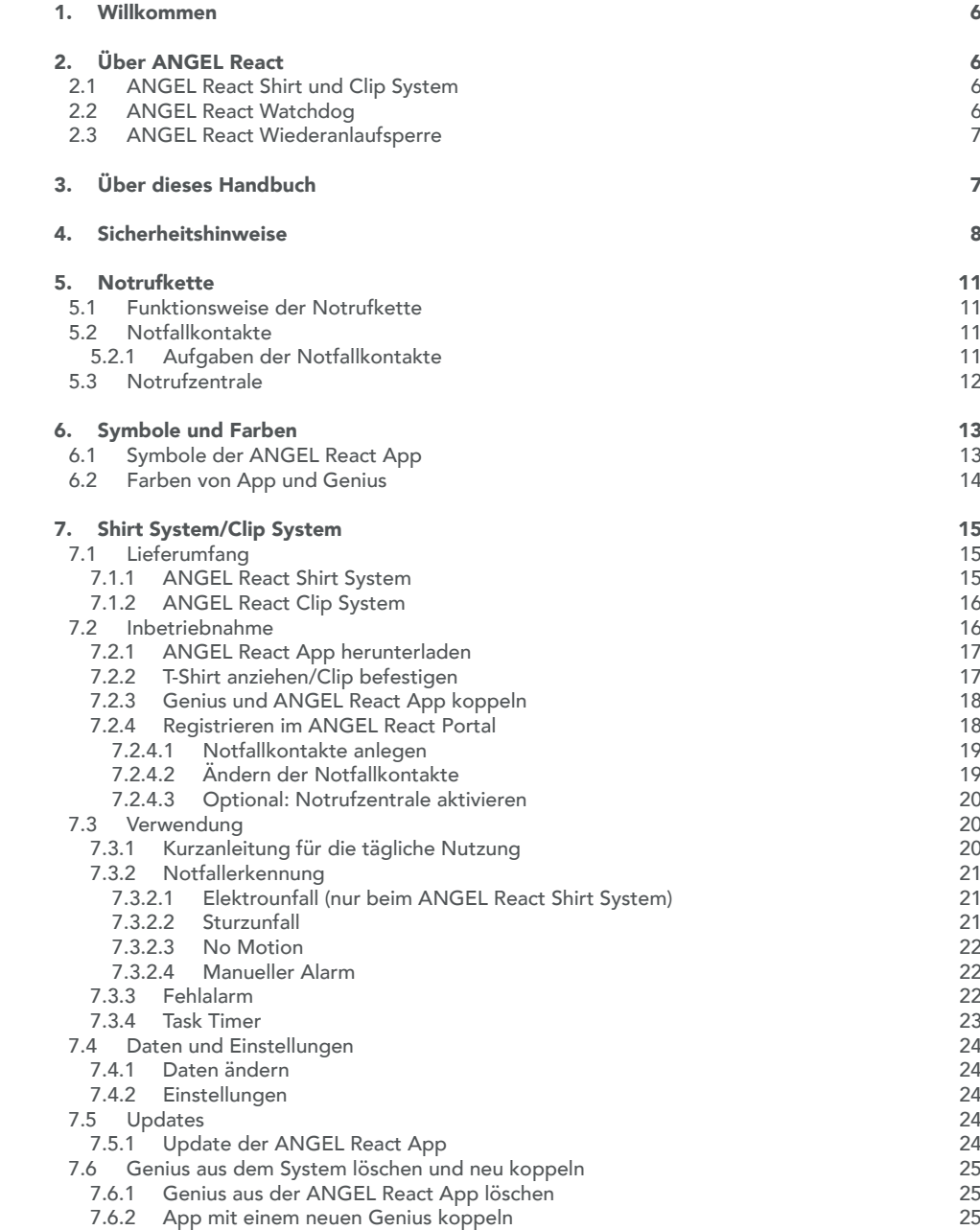

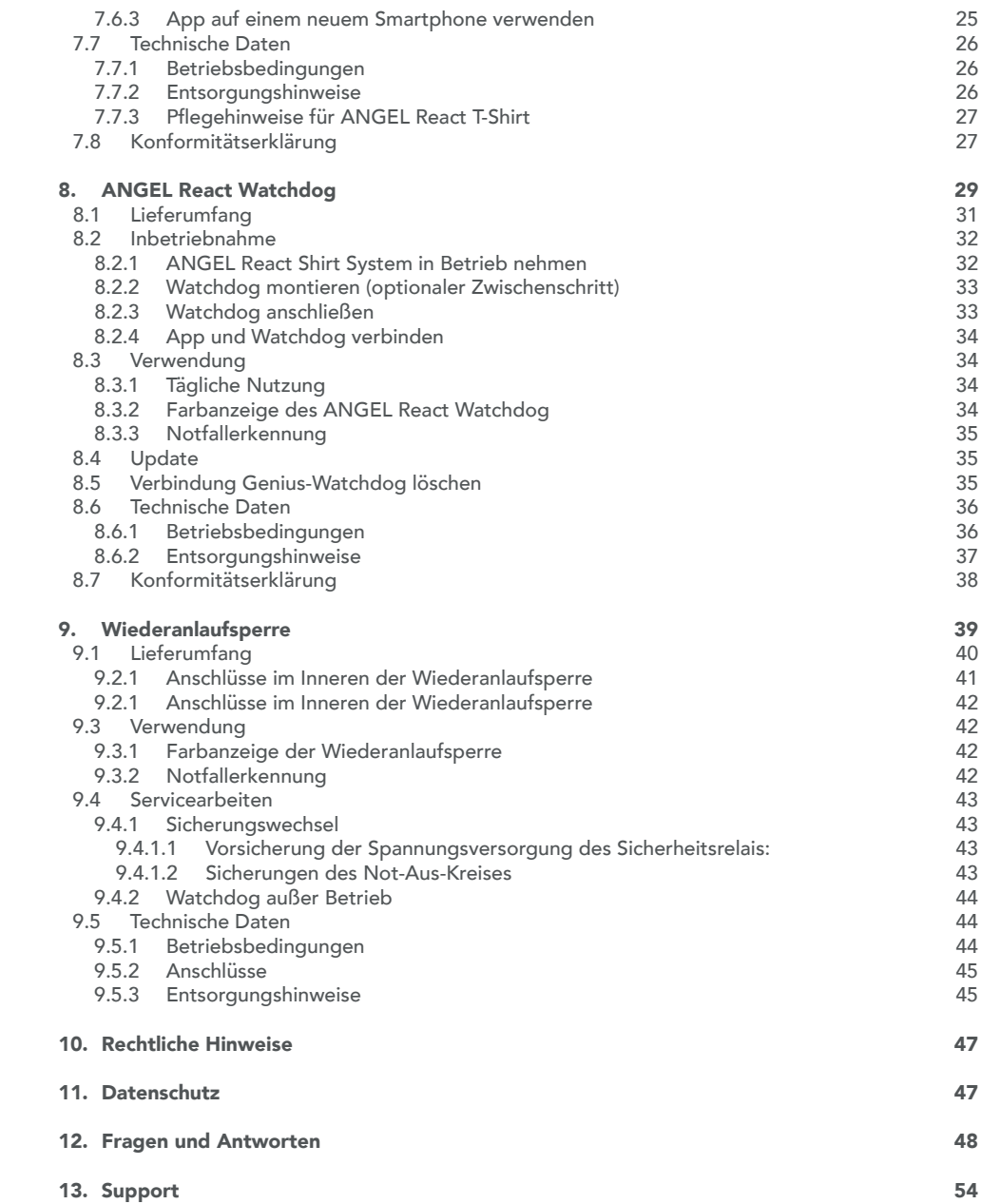

# <span id="page-3-0"></span>Willkommen

Vielen Dank, dass du dich für ANGEL React entschieden hast. Wir haben diese Systeme entwickelt, um deine Arbeitssicherheit zu erhöhen und dir im Fall eines Unfalls schnellstmöglich Hilfe zukommen zu lassen.

Bitte lies dieses Handbuch sehr sorgfältig, bevor du mit ANGEL React arbeitest.

# $\bullet$ Über ANGEL React

ANGEL React erkennt Notfälle im Arbeitsalltag und setzt in solchen Notfällen unmittelbar und automatisiert über eine App einen Notruf ab. Vorher angelegte Notfallkontaktpersonen werden je nach Konfiguration über SMS, E-Mails und einen automatisierten Sprachanruf kontaktiert. So werden sie über deine Notsituation und deinen Standort informiert und können sofort Hilfe leisten. Der ANGEL React Watchdog schaltet zudem die Spannungsquelle oder den Spannungskreis, an denen du gerade arbeitest, inaktiv.

ANGEL React ist ein Produkt der Firma ADRESYS Adaptive Regelsysteme Gesellschaft m.b.H.

# 2.1 ANGEL React Shirt und Clip System

Die Basis von ANGEL React bilden das Shirt System und das Clip System:

- Das Shirt System erkennt:
- Elektrounfälle
- Sturzunfälle
- Regungslosigkeit
- Abgelaufener Task Timer
- **Sturzunfälle** • Regungslosigkeit
	- Abgelaufener Task
	- Timer

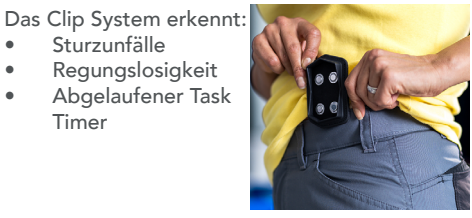

# 2.2 ANGEL React Watchdog

Der ANGEL React Watchdog ist eine zusätzliche Komponente von ANGEL React und funktioniert nur in Kombination mit einem ANGEL React Shirt System (in besonderen Fällen mit einem ANGEL React Clip System). Er sorgt mittels eines potentialfreien Kontakts dafür, dass die Spannungsquelle oder der Spannungskreis, an denen du arbeitest, im Notfall sofort unterbrochen werden.

# 2.3 ANGEL React Wiederanlaufsperre

Die ANGEL React Wiederanlaufsperre brauchst du zusätzlich zum Watchdog, wenn du diesen in Kombination mit einem schon bestehenden, stationären Not-Aus-Kreis verwendest, der selbst keine Wiederanlaufsperre realisiert. Die ANGEL React Wiederanlaufsperre ermöglicht es dem Watchdog, korrekt mit einem bestehenden Not-Aus-Kreis verbunden zu werden.

# Über dieses Handbuch

Dieses Handbuch soll dich mit der ANGEL React Ausrüstung und deren Handhabung vertraut machen. Es informiert dich darüber, was bei der ersten Nutzung sowie bei der täglichen Bedienung von ANGEL React zu beachten ist.

Außerdem enthält es wichtige Hinweise zur sicheren, sachgerechten und effizienten Verwendung deiner Ausrüstung.

- Lies alle für dich maßgeblichen Teile dieses Handbuchs vor Benutzung der Ausrüstung.
- Beachte die darin gegebenen Sicherheitshinweise, Anweisungen und Warnungen.
- Verwende ANGEL React ausschließlich entsprechend den Beschreibungen in diesem Handbuch.
- Halte das Handbuch am Einsatzort von ANGEL React immer griffbereit.

Jede andere als die in diesem Benutzerhandbuch beschriebene Verwendung von ANGEL React ist nicht bestimmungsgemäß. Sie kann zu Beeinträchtigungen der Ausrüstungssicherheit und in der Folge zu Sach- oder Personenschäden führen.

HINWEIS: Für Schäden, die aus einer nicht bestimmungsgemäßen Verwendung deines ANGEL React Systems resultieren, haften weder wir noch die Hersteller:innen oder Lieferant:innen. Zur bestimmungsgemäßen und sicherheitsbewussten Verwendung gehört auch das Beachten der Anweisungen in diesem Handbuch.

Das Lesen des Handbuchs entbindet dich nicht von der Pflicht, alle für den Beruf relevanten Regeln, Vorschriften und Gesetze selbstständig und verantwortlich anzuwenden.

• Verwende ANGEL React ausschließlich unter Beachtung aller gültigen firmenspezifischen Regeln, nationalen und internationalen Sicherheitsbestimmungen und Vorschriften zur Unfallverhütung, Arbeitssicherheit und Umweltschutz.

Dieses Kapitel enthält nur Teile der rechtlichen Hinweise und wurde zur besseren Lesbarkeit gekürzt. Die vollständigen, aktuellen und rechtlich bindenden Dokumente sowie unsere Geschäfts-, Nutzungs- und Softwarelizenzbedingungen findest du hier: www.adresys.com/rechtliches.

#### <span id="page-4-0"></span>In diesem Handbuch werden folgende Warnhinweise verwendet:

# Gefahr

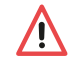

Eine Missachtung der entsprechenden Sicherheitshinweise führt zu schweren Verletzungen bis hin zum Tod.

# Warnung

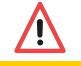

Eine Missachtung der entsprechenden Sicherheitshinweise kann zu schweren Verletzungen bis hin zum Tod führen.

## Vorsicht

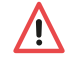

Eine Missachtung der entsprechenden Sicherheitshinweise kann zu leichten bis zu mittelschweren Verletzungen führen.

HINWEIS: ANGEL React darf lediglich als zusätzliche Sicherheitsmaßnahme eingesetzt werden.

# Sicherheitshinweise

Verwende ANGEL React ausschließlich gemäß den Beschreibungen in diesem Benutzerhandbuch.

Die folgenden Sicherheitshinweise gelten für alle ANGEL React Produkte gemeinsam. Die auf die einzelnen Produkte zugeschnittenen Sicherheitshinweise findest du im jeweiligen Quick Start Guide.

# Vorsicht

Risiko durch Beschädigungen

- Verwende die ANGEL React Ausrüstung nicht, wenn du mechanische oder sonstige Beschädigungen oder ungewöhnliche Umstände bemerkst.
- Kontaktiere umgehend unseren Support, wenn du Probleme und Beschädigungen wahrnimmst.
	- Lass die Ausrüstung nur von ADRESYS oder auf der Webseite gelisteten Service Vertragspartnern:innen reparieren.

# Vorsicht

#### Fehlfunktion durch Öffnen der Ausrüstungskomponenten

- Öffne die Systemkomponenten deiner ANGEL React Ausrüstung nicht.
- Berühre die elektronischen Komponenten nicht, da dies zu Verletzungen und Fehlfunktionen führen kann.

# Vorsicht

Fehlfunktion durch unsachgemäße Behandlung der Ausrüstung

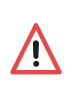

- Setze den ANGEL React Systemkomponenten, etwa den Genius oder die Wiederanlaufsperre, nicht extremer Hitze und direkter Sonneneinstrahlung aus (z. B.
- im geschlossenen Auto). Dies würde beispielsweise den Lithium-Ionen-Akku im Genius schädigen.
- Schütze die elektronischen Komponenten vor Nässe und großer Feuchtigkeit.

### Warnung

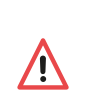

- Gefahr durch Unaufmerksamkeit
- Verwende ANGEL React nur, wenn die Situation dies erlaubt.
- Lass dich durch die Verwendung von ANGEL React nicht von deiner direkten Umgebung und Tätigkeit ablenken.
- Wenn du den ANGEL React Watchdog mit Fremdgeräten verwendest, beachte, dass diese unter Spannung stehen können.

### Warnung

#### Gefahr bei fehlender Daten- oder Bluetooth®-Verbindung

Beachte, dass das ANGEL React System nicht zuverlässig arbeiten und keine Notrufe absetzen kann, wenn die Daten- oder Bluetooth®-Verbindung nicht aktiviert ist oder diese Verbindungen fehlen. Zusätzlich kann der Watchdog den Spannungskreis nicht inaktiv setzen. Du kannst nicht annehmen, dass das System in jeder Situation Hilfe holen

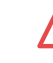

bzw. Spannungskreise unterbrechen kann.

- Stelle sicher, dass die ANGEL React App und der Genius sowie der Genius und der Watchdog immer über Bluetooth® verbunden sind.
- Überprüfe die Benachrichtigungen in der ANGEL React App.
- Wenn dein Smartphone keine permanente Internetverbindung hat, aktiviere den Task Timer.

# **Warnung**

Gefahr bei Verwendung von nicht vorgesehenem Zubehör

• Verwende deine ANGEL React Ausrüstung ausschließlich in Verbindung mit dem Originalzubehör von ADRESYS. Das ANGEL React Zubehör darf nicht für andere Anwendungen verwendet werden.

### Gefahr

/!\

#### Schwere Gesundheitsfolgen bei implantierten Geräten

Die verbauten magnetischen Kontakte im Genius können die Funktionsfähigkeit anderer elektronischer Geräte beeinflussen, wenn sie zu nahe am Herzen getragen werden.

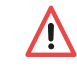

• Verwende die ANGEL React Shirt Ausrüstung nur nach Absprache mit einem Arzt oder einer Ärztin, wenn du einen Herzschrittmacher, einen Defibrillator oder andere implantierte elektronische Geräte trägst. Kläre ab, ob die kleinen, nicht wahrnehmbaren Ströme im Mikroamperebereich die Funktion dieser Geräte beeinträchtigen könnten.

## <span id="page-5-0"></span>Gefahr

Verletzungsgefahr durch Störlichtbogen

- Verwende ANGEL React nicht als Schutz bei Störlichtbögen.
- Trage störlichtbogenfeste Arbeitskleidung.
- Halte nationale sowie betriebsinterne Vorschriften zur Vermeidung von Störlichtbögen ein.

## Gefahr

Verletzungsgefahr bei Fehlfunktion des Geräts

Eine Fehlfunktion der ANGEL React Ausrüstung kann sich durch Rauch oder einen ungewöhnlichen Geruch bemerkbar machen.

- Nimm den Genius im Fall einer Fehlfunktion sofort vom T-Shirt oder aus der Clip Halterung und kontaktiere den Support.
- Nimm den Watchdog oder die Wiederanlaufsperre von der Spannungsversorgung und kontaktiere ebenfalls den Support.

Gefahr

**/I** 

- Verletzungsgefahr durch Explosion
- Verwende die ANGEL React Ausrüstung niemals in Gegenwart von entflammbaren Gasen, da dies zu Feuer oder einer Explosion führen kann.
- Verwende deine ANGEL React Ausrüstung nie in explosionsgefährdeter Arbeitsumgebung.

# Gefahr

Verletzungsgefahr durch Spannungsberührungen

- Der Watchdog und die Wiederanlaufsperre dürfen nur von ausgebildetem, qualifiziertem Elektrofachpersonal in bestehende Not-Aus-Kreise installiert werden.
- Die ANGEL React Ausrüstung schützt dich nicht vor Spannungsberührungen und Elektrounfällen.
- Beachte immer die geltenden Sicherheitsvorschriften und die Sorgfaltspflicht.
- Führe keine proaktive Spannungsberührung herbei.

# Notrufkette

Dein ANGEL React System erkennt folgende Notfälle:

- Freier Fall mit Aufprall und darauffolgender Regungslosigkeit über eine festgelegte Zeit als Indiz für einen Sturzunfall
- Längere Regungslosigkeit (No Motion)
- Eine Spannungsänderung im Körper als Indiz für einen Elektrounfall (nur beim Shirt System)
- Ablauf des Task Timers

Außerdem kannst du über den SOS-Button manuell einen Notruf auslösen

# 5.1 Funktionsweise der Notrufkette

In einem Notfall setzt ANGEL React über die App die Notrufkette in Gang und verständigt deine Notfallkontakte, das bedeutet:

- Deine Notfallkontakte bekommen je nach Konfiguration SMS-Nachrichten, E-Mails und einen automatisierten Sprachanruf.
	- SMS und optional eine E-Mail informieren über deinen Notfall und deine GPS-Daten.
	- Der automatisierte Sprachanruf soll zusätzliche Aufmerksamkeit auf den Notfall lenken.
- Deine Notfallkontakte können im Idealfall unmittelbar helfen, jedenfalls aber zumindest die Rettungskräfte alarmieren.
- Wenn du den Service der Notrufzentrale aktiviert hast, geht auch ein Notruf an diese und sie sorgt für Hilfe.

Zusätzlich zur Verständigung der Notfallkontakte schlägt der Genius über optische und akustische Signale Alarm, um deine unmittelbare Umgebung auf deinen Notfall aufmerksam zu machen.

## 5.2 Notfallkontakte

Um das ANGEL React System zu nutzen, ist es notwendig, Notfallkontakte zu hinterlegen.

Notfallkontakte sind Personen, die dir in einem Notfall unmittelbar helfen können. Du bestimmst deine Notfallkontakte selbst und kannst sie jederzeit ändern.

• Typische Notfallkontakte sind Teamkolleg:innen, Teamleiter.innen, betriebsinterne Ersthelfer:innen oder Personen aus deinem sozialen Umfeld.

#### 5.2.1 Aufgaben der Notfallkontakte

Aufgaben deiner Notfallkontakte nach der Notfall-Verständigung durch die ANGEL React App:

- Dich anrufen, Lage klären, entscheiden, welche Art von Hilfe notwendig ist
- Wenn du nicht abhebst, sind deine Notfallkontakte verpflichtet, entsprechende Hilfsmaßnahmen einzuleiten, z.B.
	- deinen letzten bekannten Standort aufsuchen und dir direkt vor Ort helfen
	- Rettungskräfte rufen und die Infos aus den Notfall-SMS durchaeben

Deine Notfallkontakte brauchen ein Smartphone mit aktiver SIM-Karte. SMS-Empfang muss möglich sein.

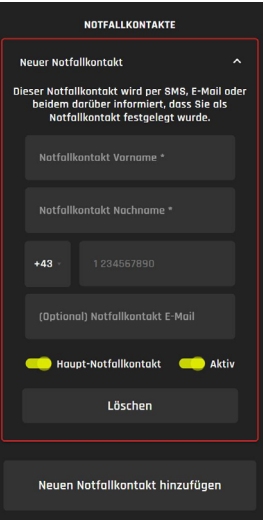

#### <span id="page-6-0"></span>5.2.2 Hilfskoordinationsportal

Deine Notfallkontakte erhalten einen Link zum ANGEL React Hilfskoordinationsportal.

- Dieses Portal gibt detaillierte Hinweise zum Unfall, z.B. über Unfallart und Standort (mit entsprechendem Link zur Google-Navigation).
- Außerdem listet dieses Portal eine Handlungsempfehlung für deine Notfallkontakte auf.

Beachte:

- Die Handlungsempfehlungen können individuell abweichen.
- Während eines Notfalls müssen die Notfallkontakte ihre SMS Nachrichten immer auf Updates überprüfen!

# 5.3 Notrufzentrale

Die Verwendung der Notrufzentrale ist neben den Notfallkontakten ein zusätzlicher Service. Die Notrufzentrale ist ein externes, kostenpflichtiges Dienstleistungsunternehmen, das deinen Notruf professionell abwickelt und Hilfe organisiert. Der Kauf eines Aktivierungscodes schaltet das Abo der Notrufzentrale für ein Jahr frei.

Die Notrufkette über die Notrufzentrale funktioniert wie folgt:

- Während deine Notfallkontakte vom ANGEL React System kontaktiert werden, erhält auch die Notrufzentrale deine Unfallnachricht.
- Die Notrufzentrale ruft dich an.
- Wenn du nicht abhebst, ruft die Notrufzentrale deinen Haupt-Notfallkontakt an und klärt, ob dieser dir helfen kann.
- Erreicht die Notrufzentrale weder deinen Haupt-Notfallkontakt noch dich, alarmiert sie die Rettungskräfte und schickt sie zu deiner letzten bekannten GPS-Position.

Die Aktivierung der Rettungskette erfolgt im Ermessen der Notrufzentrale. Durch die Auslösung von Alarmen (oder Fehlalarmen, welche von dir nicht quittiert werden) durch die Notrufzentrale können möglicherweise Kosten für Hilfeleistungen (z. B. Bergungs-, Such- und Rettungseinsatzkosten) entstehen, welche in einem Haftungsfall ausschließlich durch die:den Nutzer: in selbst zu tragen sind. Lies dazu das Kapitel 7.3.3 Fehlalarm.

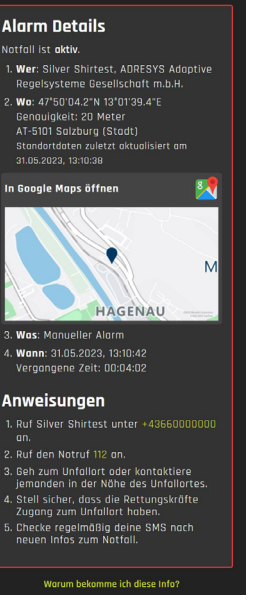

# Symbole und Farben

# 6.1 Symbole der ANGEL React App

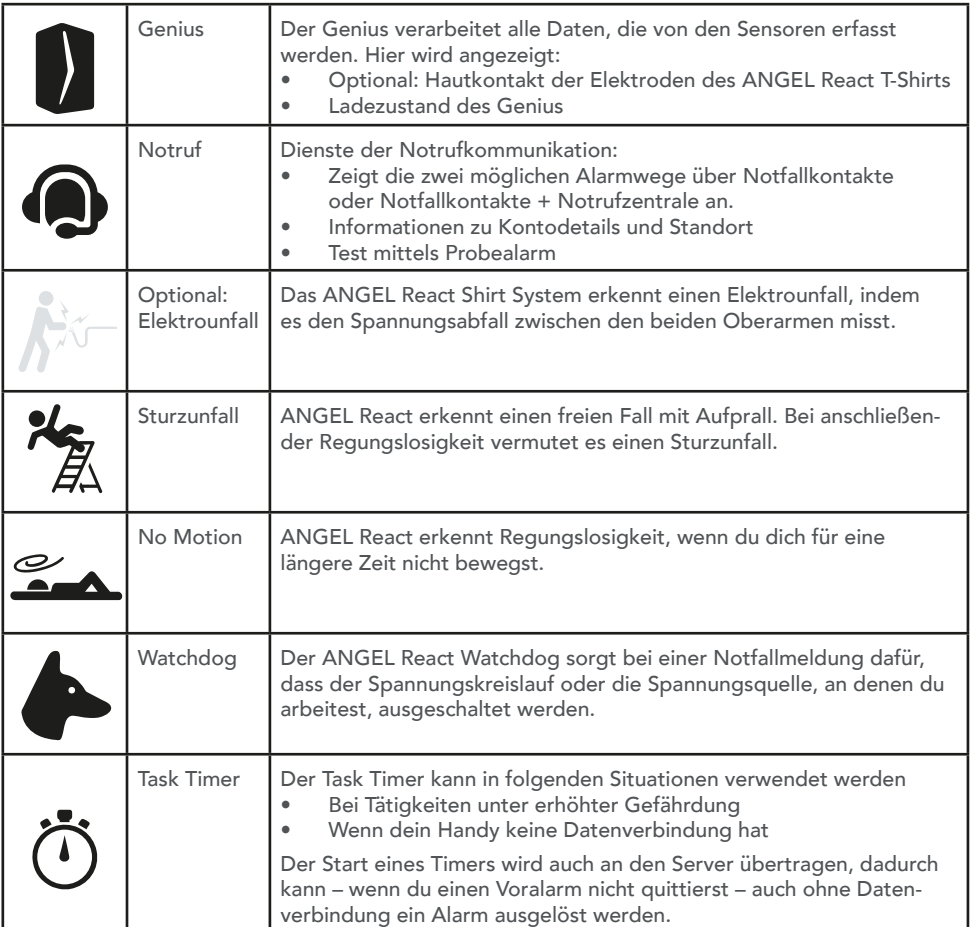

# <span id="page-7-0"></span>6.2 Farben von App und Genius

Unsere Farben geben dir Information und unterstützen den Status des ANGEL React Systems. Genius und App kommunizieren über dieselbe Farbe.

HINWEIS: Bitte beachte, dass der Watchdog mit anderen Farben arbeitet als Genius und App es tun. Informiere dich dazu in Kapitel 8.3.2 Farbanzeige des ANGEL React Watchdog

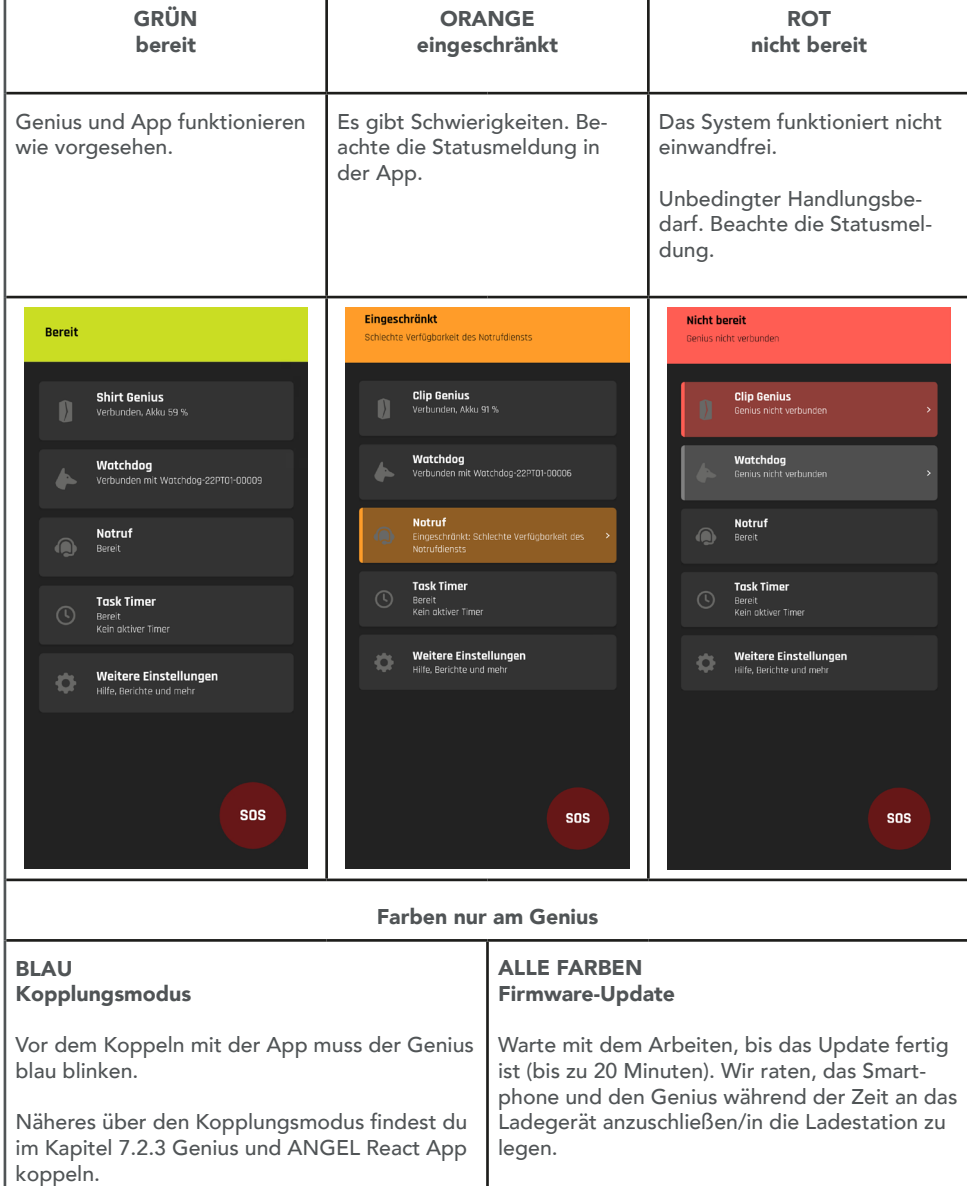

# Shirt System/ Clip System

Die Basis von ANGEL React bilden das Shirt System oder das Clip System. Beide arbeiten mit einem Genius und einer App.

- Beide Versionen des ANGEL React Genius sind elektronische Datenverarbeitungseinheiten, die Sturzunfälle und Regungslosigkeit erkennen, aber nur der Shirt Genius erkennt auch Elektrounfälle. Seine Informationen gibt der Genius an die ANGEL React App weiter.
- Die ANGEL React App läuft auf deinem Smartphone. Sie übernimmt die Notfallkommunikation.

Das Shirt System erkennt • Elektrounfälle<br>• Sturzunfälle • Sturzunfälle<br>• Regungslosi • Regungslosigkeit • Abgelaufener Task Timer

#### ANGEL React Shirt System

- Zum ANGEL React Shirt System gehört neben Shirt Genius und App ein Smart-T-Shirt.
- Elektroden in den T-Shirt-Oberarmbündchen messen die Spannung in deinen Oberarmen, und die Ausrüstung erkennt, wenn Spannung durch deinen Körper fließt.
- Der Genius wird an den linken Oberarm geklickt.

#### ANGEL React Clip System

- Beim ANGEL React Clip System wird der Clip Genius mithilfe seiner Halterung an Gürtel, Hosenbund etc. befestigt.
- Das Clip System erkennt
- Sturzunfälle
	- Regungslosigkeit
	- Abgelaufener Task Timer

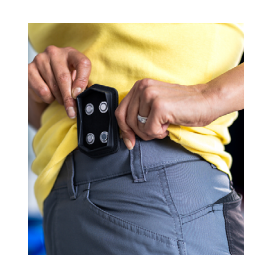

### 7.1 Lieferumfang

Prüfe, ob alle angeführten Komponenten in deiner Lieferung enthalten sind. Melde dich beim Support, falls etwas fehlt.

#### 7.1.1 ANGEL React Shirt System

Beim Kauf eines ANGEL React Shirt Systems bekommst du folgende Komponenten geliefert:

- ANGEL React T-Shirt
- Shirt Genius Starter Package mit Zubehör

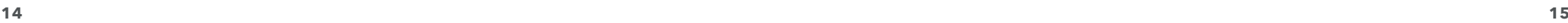

#### <span id="page-8-0"></span>ANGEL React T-Shirt

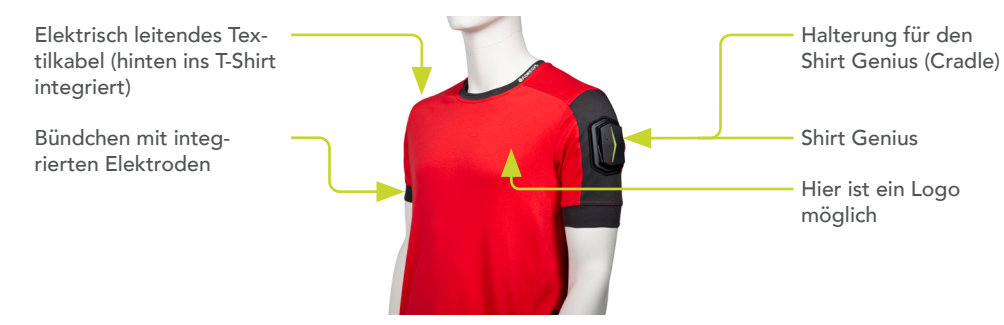

ANGEL React Shirt Genius Starter Package

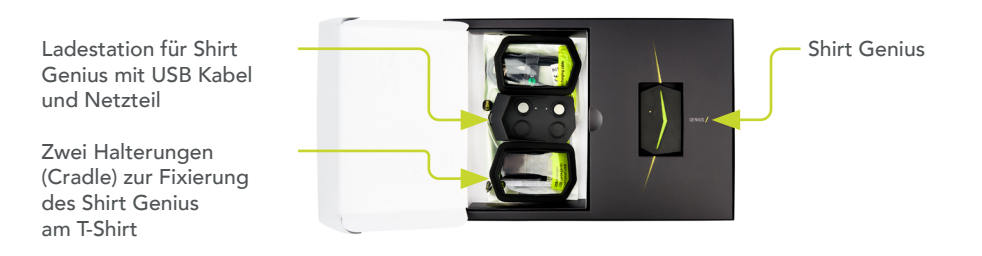

#### 7.1.2 ANGEL React Clip System

#### ANGEL React Clip Genius Starter Package

rungen zum Befestigen des Clip Genius an Hosenbund, Gürtel etc.

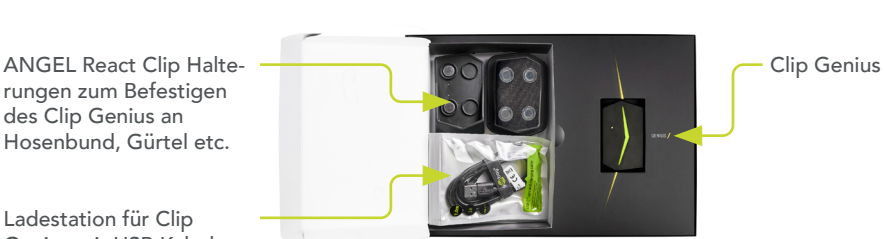

Ladestation für Clip Genius mit USB Kabel und Netzteil

## 7.2 Inbetriebnahme

Vor der ersten Verwendung deines ANGEL React Shirt Systems oder Clip Systems musst du die folgenden Schritte ausführen. Sie werden in den nächsten Kapiteln näher erklärt.

- ANGEL React App herunterladen
- ANGEL React T-Shirt anziehen oder ANGEL React Clip Halterung befestigen
- Genius und ANGEL React App koppeln
- Dich im ANGEL React Portal registrieren

HINWEIS: Führe diese Schritte aus, bevor du dein ANGEL React Shirt oder Clip System für die Arbeit verwendest. Plane dafür eine halbe Stunde Zeit ein.

Der Genius und das Smartphone müssen mindestens 30 % Ladezustand haben, um den Installationsprozess durchzuführen. Der Genius wird dir geladen geliefert, leg ihn aber sicherheitshalber bei der Inbetriebnahme in die Ladestation.

#### 7.2.1 ANGEL React App herunterladen

Für die Verwendung deines ANGEL React Systems ist die ANGEL React App auf deinem Smartphone notwendig.<br>• Nutze für die ANGEL React Ap

- Nutze für die ANGEL React App das Smartphone, welches du bei deiner täglichen Arbeit mit dir führst.
- Lade dir mit den abgebildeten QR-Codes die entsprechende App her-**ANGEL React** unter. Die ANGEL React App wird ab der Android-Version 7.1.1 sowie ab App öffnen der iOS-Version 10 unterstützt.

Schalte den Bluetooth®-Modus deines Handys ein. Du benötigst Bluetooth® LE (4.2. oder höher). Eine Liste der Smartphone-Modelle, auf denen die ANGEL React App nicht läuft, findest du auf unserer Homepage unter www.adresys.com/angelreact/faq.

Lass die ANGEL React App auf Folgendes zugreifen:<br>• Bluetooth®: Es bält die Verbindung zwischen G

- Bluetooth®: Es hält die Verbindung zwischen Genius und App aufrecht; aktiviert die Notrufkette über das Smartphone.
- Standort: Dein Standort wird bei Alarmierungen in Form von GPS-Daten an deine Notfallkontakte und die Notrufzentrale geschickt, damit du gefunden werden kannst.
- Telefonie und SMS: Bei einem Notfall werden die Notfallkontakte und die Notrufzentrale über SMS und automatisiertem Sprachanruf verständigt.

Lass auch Folgendes zu, damit die ANGEL React App im Hintergrund immer funktioniert:

- Batteriesparoption ausschalten
- Akkuoptimierung ignorieren

Die ANGEL React App benötigt sehr wenig Akkukapazität, allerdings läuft sie während deiner Nutzung permanent im Hintergrund, um Notsituationen zu erkennen. Die Akkuoptimierung würde die App allerdings automatisch ausschalten, da du sie oft lange nicht aktiv bedienst.

WICHTIG: Falls die Bluetooth®-Verbindung abbricht oder du die ANGEL React App beendest, meldet sich der Genius alle paar Sekunden mit einem Piepston.

#### 7.2.2 T-Shirt anziehen/Clip befestigen

Du kannst das ANGEL React T-Shirt wie ein gewöhnliches Shirt (unter deiner Arbeitskleidung) tragen.

- Achte darauf, dass die Elektroden an den Oberarmbündchen guten Hautkontakt haben.
- Bei sehr trockener Haut kann es helfen, die Elektroden mit ein wenig Wasser zu befeuchten.
- Sollten die Bündchen deines ANGEL React T-Shirts zu eng oder zu locker sein, kontaktiere den Support.

## Vorsicht

Allergische Reaktion durch das Tragen des ANGEL React T-Shirts

- Zieh das T-Shirt sofort aus, falls du dich beengt fühlst oder die Bündchen einschnüren.
- Zieh das T-Shirt bei Hautreizungen oder Juckreiz umgehend aus. In den Elektroden befindet sich Silikon

Die ANGEL React Clip Halterung kannst du am Gürtel, Hosenbund oder einem anderen Ort deiner Arbeitskleidung befestigen, wo er dich weder behindert noch drückt. Für eine zuverlässige Sturzunfallerkennung muss der Clip Genius an deinem Oberkörper oder an deiner Hüfte befestigt sein.

<span id="page-9-0"></span>Den Genius kannst du während der nächsten Schritte noch in der Ladestation liegen lassen.

- Setze ihn spätestens, wenn du zu arbeiten beginnst, in die Halterung.
- Beim T-Shirt muss der Shirt Genius richtig herum aufgesetzt werden (der "Pfeil" schaut zur Rückseite des Oberarms), befestige auch die Halterung (Cradle) rund um den Genius.

#### 7.2.3 Genius und ANGEL React App koppeln

- Schau dir das Video zum Kopplungsmodus an, um die nächsten Schritte korrekt auszuführen:
	- Die Seriennummer benötigst du, um den Genius zu identifizieren.
	- Der sechsstellige Key ist der Code/PIN, den du beim Koppeln des Genius mit der ANGEL React App eingeben musst.

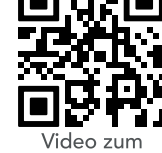

Koppeln

#### 6-stelliger Key/Code/PIN

**WADRESYS** 

Seriennummer, enthält immer die Buchstaben "QP"

- Klicke den Genius zum Koppeln in die Kontakte der Ladestation, nimm ihn wieder ab und klicke ihn wieder auf. Wiederhole den Vorgang mehrmals. Die Ladestation muss vom Stromnetz versorgt sein.
- Der Genius leuchtet zuerst rot und blinkt dann blau: Nun ist er bereit zum Koppeln.
- Öffne die ANGEL React App und folge ihren Anweisungen. Sie führt dich durch den Kopplungsvorgang und die Anmeldung im ANGEL React Portal.

#### Probleme mit dem Kopplungsmodus:

Wenn der Genius nicht blau blinkt, starte den Kopplungsmodus manuell:

- Setze den Genius auf die Kontakte der Ladestation.
- Löse den Genius wieder von den Kontakten und klicke ihn erneut auf die Kontakte auf.
- Wiederhole den Vorgang mindestens fünf Mal, bis der Genius blau blinkt.
- Wenn der Genius nicht blau blinkt, probiere es nochmals etwas schneller oder langsamer.

HINWEIS: Nach dem Koppeln verlangt der Genius oft ein Firmware Update. Das dauert ca. 20 min, der Genius blinkt in der Zeit in allen Farben.

Bitte lass den Genius während des Updates in der Ladestation.

#### 7.2.4 Registrieren im ANGEL React Portal

Nach erfolgreicher Kopplung leitet die App dich zum Portal weiter. Folge auch hier den Anweisungen und gib alle gewünschten Daten ein:

- Melde dich im Portal mit jener E-Mail-Adresse an, mit der du bei uns im System registriert wurdest (z.B. bei der Bestellung deines ANGEL React Systems). Bei Problemen mit der E-Mail-Adresse wende dich an unseren Support.
- Gib unbedingt richtige Daten ein, damit dir im Notfall geholfen werden kann und du gefunden wirst.
- Achte darauf, dass dein richtiger Firmenname im ANGEL React Portal hinterlegt ist, und wende dich an den Support, falls ein falscher Firmenname hinterlegt ist.

HINWEIS: Dein Genius ist dein persönliches Sicherheitsgerät und wird verwendet, um auf dein Konto zuzugreifen. Gib deinen Genius daher nicht an Dritte weiter, um einen Missbrauch und/oder eine Beschädigung deiner Daten zu vermeiden.

#### 7.2.4.1 Notfallkontakte anlegen

Im ANGEL React Portal kannst du eine Liste mit Notfallkontakten anlegen.

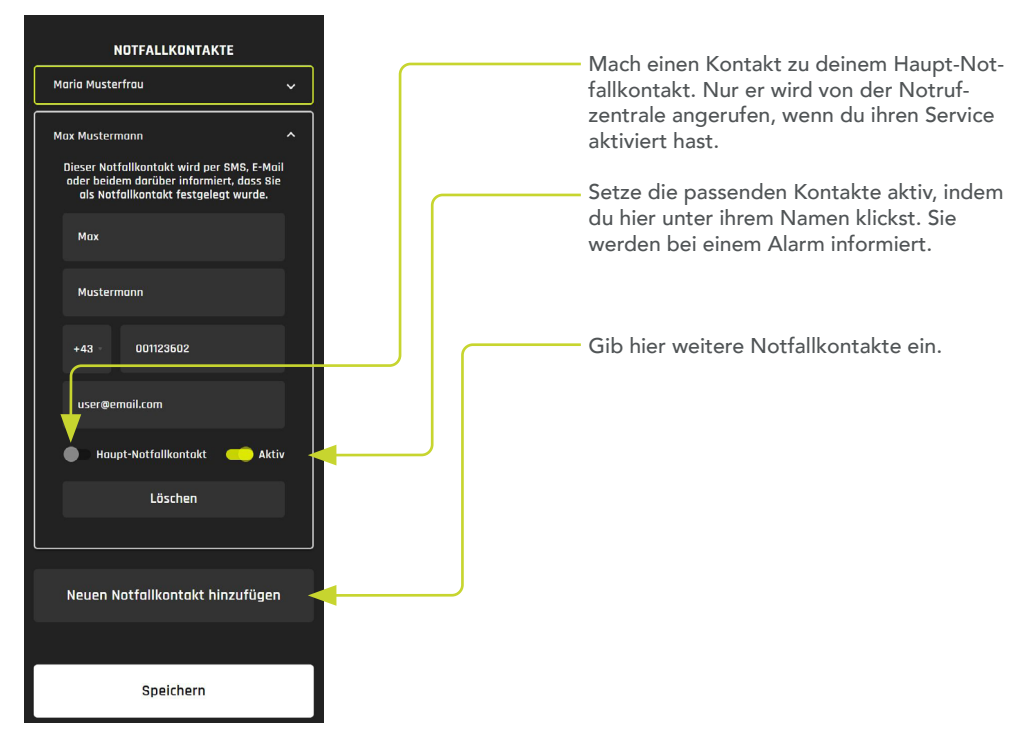

WICHTIG: Setze nach der Dateneingabe einen Probealarm ab und überprüfe, ob deine Notfallkontakte die Notfall-SMS/E-Mails und den automatisierten Sprachanruf erhalten. Macht euch mit dem Prozess vertraut.

#### 7.2.4.2 Ändern der Notfallkontakte

Deine Notfallkontakte kannst du jederzeit im ANGEL React Portal ändern. Klicke dazu auf **NOTRUF->KONTAKTE VERWALTEN**.

#### Du kannst:

- Neue Kontakte anlegen
- Andere Kontakte aktiv setzen, je nach Arbeitssituation
- Den Haupt-Notfallkontakt ändern

Die Änderung ist sofort aktiv, nachdem du den Notrufbildschirm nochmals gehöffnet hast: Klicke dazu auf der App-Startseite auf das Notruf-Icon.

#### <span id="page-10-0"></span>7.2.4.3 Optional: Notrufzentrale aktivieren

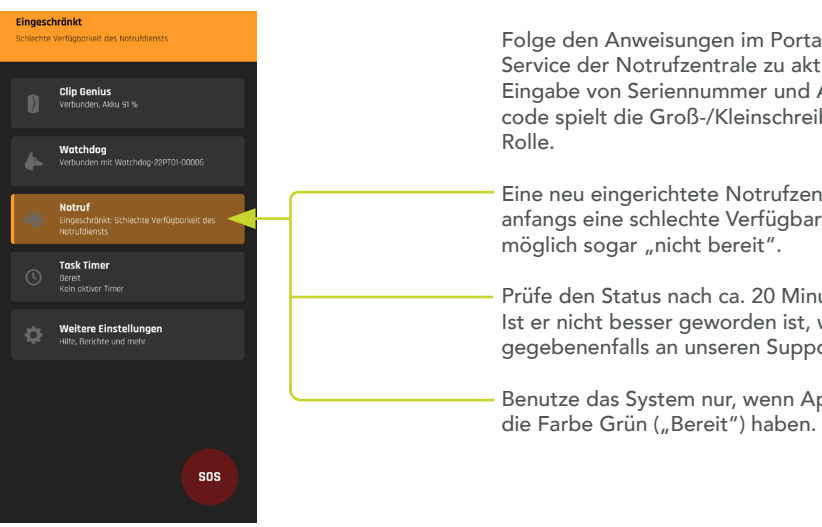

Folge den Anweisungen im Portal, um den Service der Notrufzentrale zu aktivieren. Bei der Eingabe von Seriennummer und Aktivierungscode spielt die Groß-/Kleinschreibung keine

Eine neu eingerichtete Notrufzentrale zeigt anfangs eine schlechte Verfügbarkeit an, wo-

Prüfe den Status nach ca. 20 Minuten nochmals. Ist er nicht besser geworden ist, wende dich gegebenenfalls an unseren Support.

Benutze das System nur, wenn App und Genius

WICHTIG: Zum Kontaktieren der Notrufzentrale muss dein Smartphone SMS ins Ausland verschicken können. Bitte prüfe hier deine Einstellungen und deinen Vertrag.

#### Nachkauf des Aktivierungscodes der Notrufzentrale

Du kannst den Service der Notrufzentrale zu einem späteren Zeitpunkt nachkaufen. Setze dich dazu mit dem Support oder einer ANGEL React Vertriebspartner:in in Verbindung. Log dich im ANGEL React Portal ein, klicke auf:

NOTRUF->KONTODETAILS->KONTO VERWALTEN und klicke dann auf den Stift neben NOTRUFZENTRALE.

### 7.3 Verwendung

#### 7.3.1 Kurzanleitung für die tägliche Nutzung

Am Beginn des Arbeitstages:

- Stell sicher, dass dein Genius geladen ist.
- Aktiviere Bluetooth® und den Standort auf deinem Smartphone und starte die ANGEL React App.
- Zieh das ANGEL React T-Shirt an oder befestige den ANGEL React Clip Halterung an deiner Arbeitskleidung.
- Klicke den Genius in die Halterung.
	- Üblicherweise stellt die App automatisch eine Verbindung zu deinem Genius her. Du hörst dann einen Verbindungston und der Status wechselt auf BEREIT.
	- Der Genius meldet sich akustisch, sollte etwas nicht passen.
- Behalte dein Smartphone immer am Körper oder in der Nähe und checke in regelmäßigen Abständen den Status der App.
- Nimm den Genius aus der Halterung, wenn du kurzfristig (z. B. Autofahrt, Besprechung, etc.) keine Notfallerkennung benötigst. Du kannst den Genius jederzeit wieder aufklicken, um die Notfallerkennung erneut zu starten.

Am Ende des Arbeitstages:<br>
In Nimm den Genius aus

- Nimm den Genius aus der Halterung und leg ihn in die mitgelieferte Ladestation, um ihn über Nacht zu laden.
- Deaktiviere Bluetooth® und den Standort, um den Akku deines Smartphones zu schonen.
- Beachte beim ANGEL React Shirt System die Pflegehinweise für das ANGEL React T-Shirt im Kapitel Pflegehinweise. Du kannst es bei 40 °C in der Haushaltswäsche waschen und darfst es nicht bügeln oder in den Trockner geben.

#### 7.3.2 Notfallerkennung

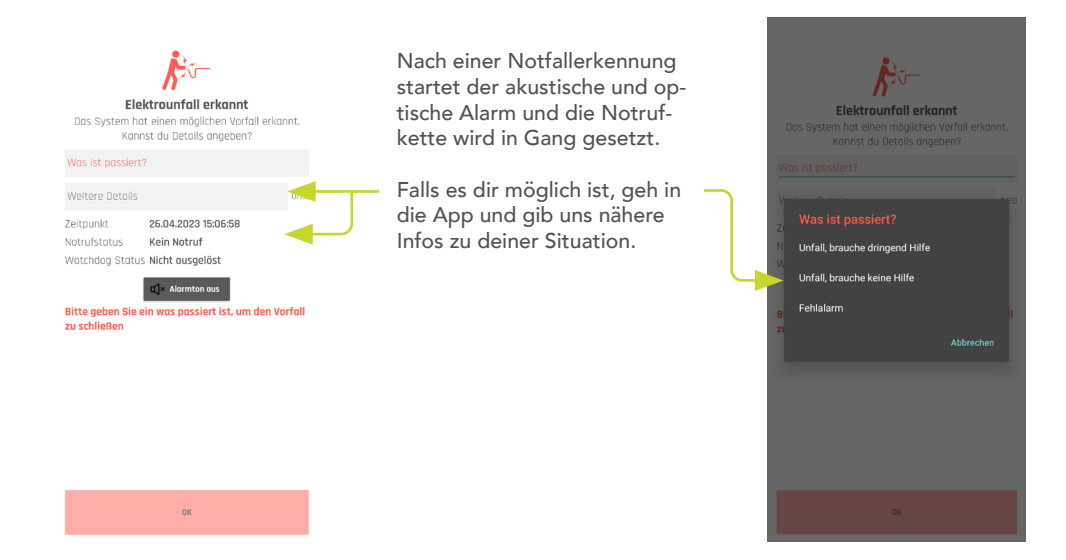

HINWEIS: Um Notfallinformationen zu übermitteln, benötigt dein Smartphone eine Datenverbindung. Fehlt diese Verbindung, werden die Daten gesendet, wenn du das nächste Mal verbunden bist.

Willst du in Situationen ohne Internetverbindung unseren Service in Anspruch nehmen, setze einen Task Timer (siehe Kapitel 7.3.4 Task Timer).

#### 7.3.2.1 Elektrounfall (nur beim ANGEL React Shirt System)

Für die Erkennung von Elektrounfällen misst der ANGEL React Shirt Genius die Spannung in den Oberarmen über die Elektroden in den Bündchen des ANGEL React T-Shirts. Er zieht über einen Spannungsabfall Rückschlüsse auf den Stromfluss im Körper.

Ab einem Stromfluss im einstelligen mA-Bereich zwischen den Oberarmen löst das ANGEL React Shirt System Alarm aus.

#### 7.3.2.2 Sturzunfall

Die Sensoren der ANGEL React Systeme erkennen Stürze ab einem freien Fall von ca. einem Meter Höhe mit nachfolgendem Aufprall und Regungslosigkeit. Die ANGEL React App setzt dann zuerst einen Voralarm und - wenn dieser nicht quittiert wird - einen Notruf ab.

#### <span id="page-11-0"></span>7.3.2.3 No Motion

Die No Motion-Erkennung stellt fest, wenn eine Person über einen gewissen Zeitraum regungslos bleibt. Dann gibt das System einen Voralarm in Form eines durchgehenden Tons ab. Durch eine leichte Bewegung des Genius wird der Voralarm abgebrochen. Quittierst du den Voralarm nicht, geht ANGEL React von einem Notfall aus. Dann setzt es die Rettungskette in Gang.

#### 7.3.2.4 Manueller Alarm

Über den SOS-Knopf kannst du in Notsituationen einen manuellen Alarm absetzen.

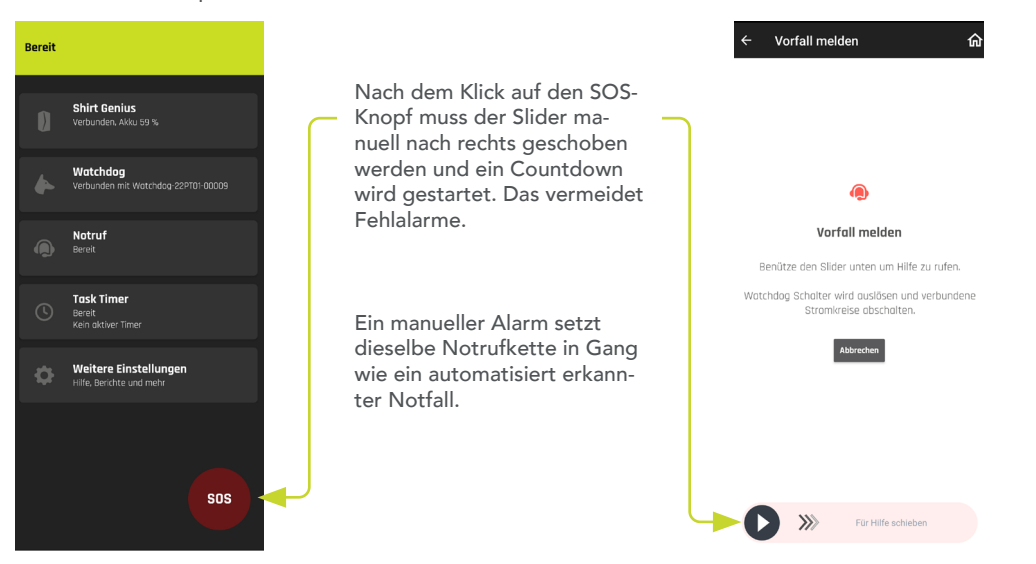

#### 7.3.3 Fehlalarm

Dein ANGEL React ist darauf ausgerichtet, dass es nicht zu Fehlalarmen kommt. Deshalb arbeitet es z.B. mit Voralarmen, sodass die Rettungskette erst gar nicht in Gang gesetzt wird, solltest du keine Hilfe brauchen.

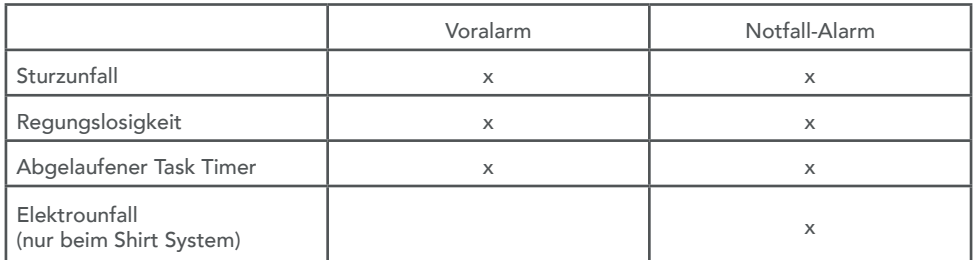

Wird ein Alarm ausgelöst, obwohl du keine Hilfe brauchst, kannst du in der App auf FEHLALARM oder auf BRAUCHE KEINE HILFE klicken, dann wissen deine Notfallkontakte Bescheid.

Es ist notwendig, dass du nach einem ausgelösten Alarm immer (auch nach einem Klick auf FEHLALARM oder auf BRAUCHE KEINE HILFE) auf Anrufe reagierst:

- Deine Notfallkontakte werden dich höchstwahrscheinlich anrufen.
- Die Notrufzentrale wird dich, wenn du ihren Service gebucht hast, immer anrufen.

HINWEIS: Die Nummer der Notrufzentrale könnte dir unbekannt vorkommen oder unterdrückt sein. Beantworte den Anruf trotzdem.

Solltest du keine Rückmeldung geben (obwohl dein Genius Alarm schlägt, deine Notfallkontakte und die Notrufzentrale anrufen etc.), dann müssen die Notfallkontakte für die nötigen Hilfsmaßnahmen sorgen. Die Notrufzentrale geht von einem schweren Unfall aus und ruft die Rettungskräfte (es sei denn, du hast auf BRAUCHE KEINE HILFE oder FEHLALARM geklickt).

ADRESYS übernimmt in keinem Fall die eventuell anfallenden Haftungskosten durch Fehlalarme.

#### 7.3.4 Task Timer

Den Task Timer benötigst du in folgenden Situationen:

- Bei Alleinarbeiten mit hoher Gefährdung
- Wenn dein Smartphone in der nächsten Zeit keinen Zugang zu einer Datenverbindung hat und deshalb keinen Notruf abgeben kann, z. B. in Kellerräumen.

Du programmierst den Task Timer für eine bestimmte Tätigkeitsdauer und er speichert die letzte bekannte GPS-Position. Fünf Minuten vor Ablauf der programmierten Zeit schlägt der Task Timer Alarm. Du kannst ihn dann deaktivieren oder verlängern. Wenn du das nicht tust, setzt der Task Timer nach Ende der programmierten Zeit die Rettungskette in Gang.

HINWEIS: Du kannst deinen Task Timer weder verlängern noch deaktivieren, wenn dein Smartphone keinen Internetzugang oder Zugang zu mobilen Daten hat. Es wird nach Ende der programmierten Zeit automatisiert die Rettungskette in Gang gesetzt.

- Suche dir Zugang zu W-LAN oder mobilen Daten und verlängere oder deaktiviere den Task Timer.
- Ist das nicht möglich, gehe an einen Ort, wo dein Smartphone Mobilfunkempfang hat, damit du angerufen werden kannst.

HINWEIS: Starte den Task Timer nur, wenn dein Smartphone genügend Akku für die Laufzeit des Task Timers und zumindest eine Stunde Reserve hat. Du kannst sonst den Task Timer nicht mehr deaktivieren bzw. keine Anrufe entgegennehmen und die Rettungskette wird in Gang gesetzt.

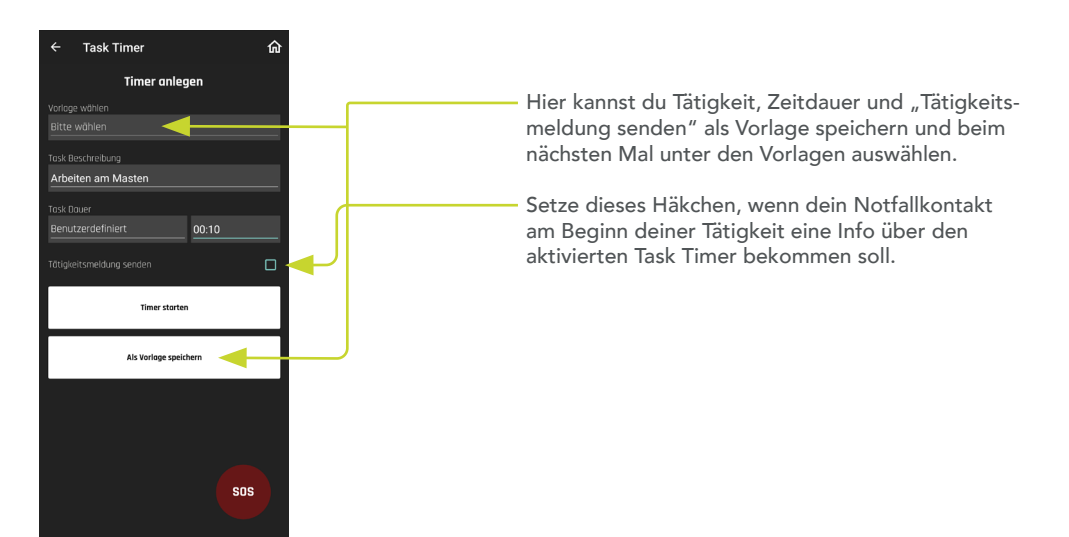

# <span id="page-12-0"></span>7.4 Daten und Einstellungen

#### 7.4.1 Daten ändern

Unter NOTRUF->KONTODETAILS->KONTO VERWALTEN kommst du zum ANGEL React Portal. Dort kannst du:

- Deine persönlichen Daten ändern
- Notfallkontakte ändern und aktiv/inaktiv setzen
- Die Notrufzentrale aktivieren

#### 7.4.2 Einstellungen

Unter WEITERE EINSTELLUNGEN->EINSTELLUNGEN kannst du zum Beispiel Sprache und Töne anpassen.

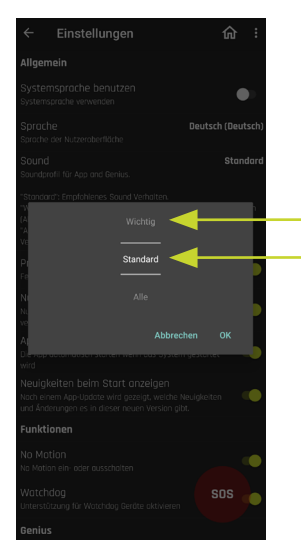

#### SOUND

Soundprofil WICHTIG: Töne nur in Alarmsituationen und wenn das System NICHT BEREIT (rot) ist.

Wir empfehlen die Einstellung STANDARD.

Setze "App automatisch starten" auf aktiv, damit das System immer bereit ist.

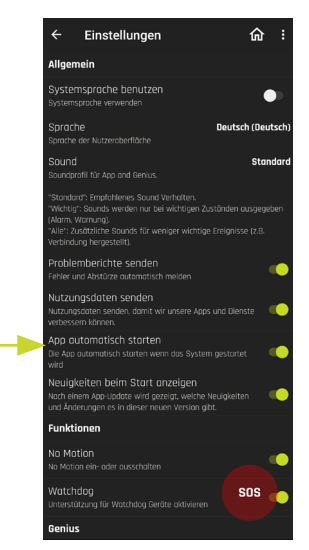

# **Updates**

#### 7.5.1 Update der ANGEL React App

Die ANGEL React App wird von uns regelmäßig aktualisiert.

- Beachte ausstehende Aktualisierungen in deinem jeweiligen App-Store.
- Bestätige das Update gegebenenfalls manuell.
- Auch der Genius wird in regelmäßigen Abständen aktualisiert. Du wirst per Benachrichtigungsfenster auf ein Firmware-Update hingewiesen.
- Bestätige das Firmware-Update im Benachrichtigungsfenster der ANGEL React App.
- Ein Update ist nur bei erfolgreicher Bluetooth®-Verbindung möglich.
- Es kann bis zu 20 Minuten dauern.
- Während des Updates blinkt der Genius in allen Farben.
- Leg das Smartphone und den Genius während des Updates in die jeweiligen Ladestationen. Somit können Probleme während des Updatevorgangs vermieden werden.

HINWEIS: Während des Updates kann das ANGEL React System keine Notrufe absetzen.

# 7.6 Genius aus dem System löschen und neu koppeln

Dein Genius und die ANGEL React App auf deinem Smartphone sind dauerhaft miteinander verbunden. Im täglichen Gebrauch kann der Genius nicht mit einem anderen Smartphone und das Smartphone nicht mit einem anderen Genius gekoppelt werden.

#### 7.6.1 Genius aus der ANGEL React App löschen

Manchmal ist es notwendig, die App mit einem neuen Genius zu koppeln. Dazu muss der Genius zuerst mit der App entkoppelt werden, auch die Verbindung zum Watchdog muss gelöscht werden.

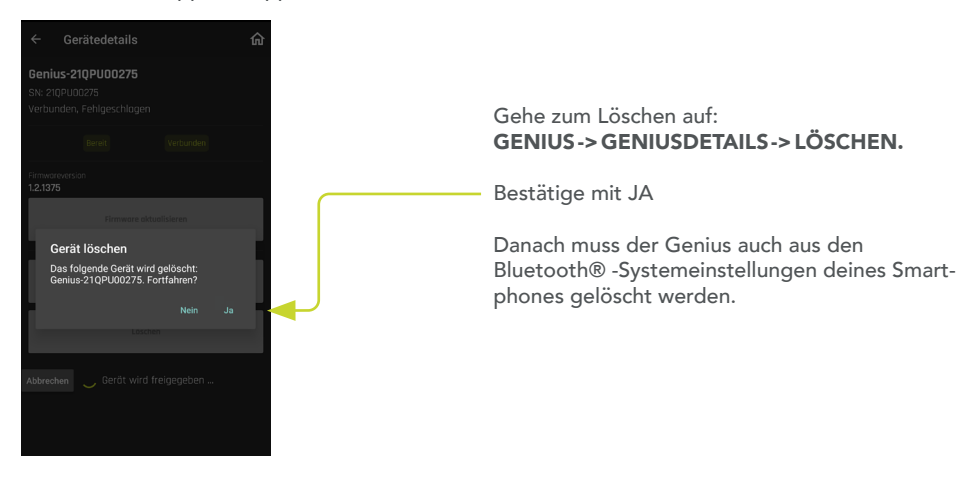

Sollte das Löschen des Genius aus der ANGEL React App nicht möglich sein, wende dich bitte an unseren Support. Nach dem Löschen aus der ANGEL React App und aus Bluetooth® kannst du deine App mit einem neuen Genius koppeln.

#### 7.6.2 App mit einem neuen Genius koppeln

Für das Koppeln einer App mit einem neuen Genius führe folgende Schritte aus:

- Lösche den alten Genius aus der ANGEL React App und aus Bluetooth® auf deinem Smartphone.
- Bring den neuen Genius in den Kopplungsmodus und kopple ihn mit deiner ANGEL React App. (siehe Kapitel 7.2.3 Genius und ANGEL React App koppeln)

#### 7.6.3 App auf einem neuem Smartphone verwenden

- Lade die ANGEL React App auf dein Smartphone.
- Dein Genius muss neu gekoppelt werden: Bring den Genius in den Kopplungsmodus und kopple ihn mit der ANGEL React App am neuen Smartphone.
- Melde dich in App und Portal an. Deine App funktioniert wie bisher mit all deinen Daten.

HINWEIS: Ein Genius kann niemals mit zwei Smartphones gekoppelt sein; eine neue Koppelung hebt die alte auf.

# <span id="page-13-0"></span>7.7 Technische Daten

#### 7.7.1 Betriebsbedingungen

Die Betriebsbedingungen definieren die physikalische Umgebung sowie die Parameter für die Nutzung des Genius. Nutze ihn unter den folgenden Betriebsbedingungen.

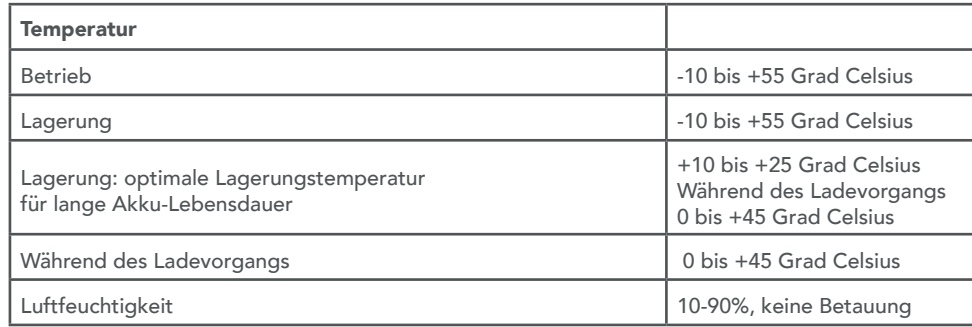

Ladedauer: höchstens 2 Stunden

Laufzeit Genius: typischerweise 12 Stunden (1 Arbeitstag) Akku-Typ: Lithium-Ionen-Batterie

Gemäß Teil 15 der FCC-Bestimmungen unterliegt der Betrieb den folgenden Bedingungen:

- Dieses Gerät darf keine schädlichen Störungen verursachen.
- Dieses Gerät muss alle empfangenen Störungen akzeptieren, einschließlich Störungen, die einen unerwünschten Betrieb verursachen können

#### 7.7.2 Entsorgungshinweise

Das ANGEL React T-Shirt kann wie gewöhnliche Textilien entsorgt werden. Informiere dich am besten über die nationalen Vorschriften zur Entsorgung von Textilien.

#### Entsorgung des Genius

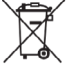

Der Genius und sein Zubehör dürfen am Ende ihrer Nutzungsdauer nicht im Hausmüll entsorgt werden!

Entsorgung für Kund:innen in Ländern der EU (einschließlich Europäischer Wirtschaftsraum) Der ANGEL React Genius und sein Zubehör unterliegen der Richtlinie 2012/19/EU des Europäischen Parlaments und des Rates über Elektro- und Elektronik-Altgeräte. Generell lassen sich der Genius und sein Zubehör überall dort entsorgen, wo sich auch andere elektronische Geräte entsorgen lassen (z. B. Altstoffsammelzentrum, Wertstoffhof). Gemäß den gesetzlichen Verpflichtungen aus der oben genannten Rechtsvorschrift bieten auch wir die Rücknahme der Genius-Ausrüstung an und gewährleisten deren ordnungsgemäße Entsorgung durch autorisierte Verwertungsunternehmen.

#### Entsorgung für Kund:innen außerhalb des Europäischen Wirtschaftsraums

Kontaktiere die zuständigen Behörden und erkundige dich nach den im jeweiligen Land geltenden Umweltvorschriften. Die Entsorgung von Genius und Zubehör muss immer in Übereinstimmung mit den jeweils gültigen Vorschriften erfolgen.

HINWEIS: Bestehen Anzeichen für einen Defekt des Lithium-Ionen-Akkus, darf das Gerät nicht transportiert werden. Raucht es zum Beispiel oder ist ungewöhnlich heiß, kühle es in einem Keramikwaschbecken unter Wasser und erkundige dich nach einer sachgerechten Entsorgung (z. B. bei unserem Support).

7.7.3 Pflegehinweise für ANGEL React T-Shirt

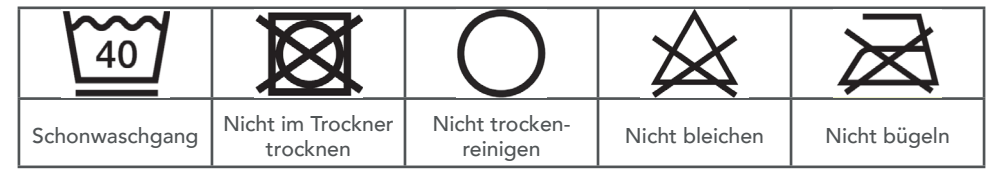

Durch den Waschvorgang kann der Shirt Genius Schaden nehmen, die Genius-Halterung kann das T-Shirt oder andere Textilien in der Waschmaschine beschädigen.

- Entferne den Shirt Genius und die Genius-Halterung (Cradle) vor dem Waschen.
- Wasch das T-Shirt nur mit Colorwaschmitteln, eine Verwendung von Spezialwaschmitteln ist nicht nötig.
- Um eine längere Haltbarkeit zu gewährleisten, empfehlen wir, das T-Shirt in einem Wäschebeutel zu waschen und bei max. 1200 Umdrehungen zu schleudern.

Da das ANGEL React T-Shirt elektronische Komponenten enthält, darf es nicht im Trockner getrocknet und nicht gebügelt werden.

• Trockne das T-Shirt nur auf der Leine.

Die Funktionstüchtigkeit des T-Shirts kann durch mechanische Beanspruchung sowie Waschmittelablagerungen während des Waschvorgangs beeinträchtigt werden.

HINWEIS: Falls der Status in der App trotz korrekten Verbindens EINGESCHRÄNKT (orange) bleibt, setze dich mit dem Support in Verbindung. Es könnte am Waschen liegen.

# 7.8 Konformitätserklärung

Handelsname: ANGEL React Modellname: Genius

Adresse des Herstellers:

ADRESYS Adaptive Regelsysteme Gesellschaft m.b.H., Oberndorfer Straße 35/C, 5020 Salzburg

Die Elektronik entspricht folgenden Normen:

EN 62368-1 :2014+AC :2015 EN 300 328 V2.2.2 (2019-07) (partly) [Article 3.2] EN 301 489-1 V2.1.1 (2017-02) (additionally covered version: V1.9.2) [Article 3.1 (b)] EN 301 489-17 3.1.1 (2017-02) [Article 3.1 (b)] EN 62479 :2011 EN 61326-1 :2013 EN IEC 63000 :2018

enthält: FCC-ID: X8WBT840 enthält: IC: 4100A-BT840

# <span id="page-14-0"></span> $\epsilon$

### **Declaration of Conformity**

#### Manufacturer:

Adaptive Regel Systeme GmbH Oberndorfer Strasse 35 5020 Salzburg Austria

Equipment declared compliant under our sole responsibility:

#### **Angel Genius**

We hereby declare this equipment to be in conformity with the following directives:

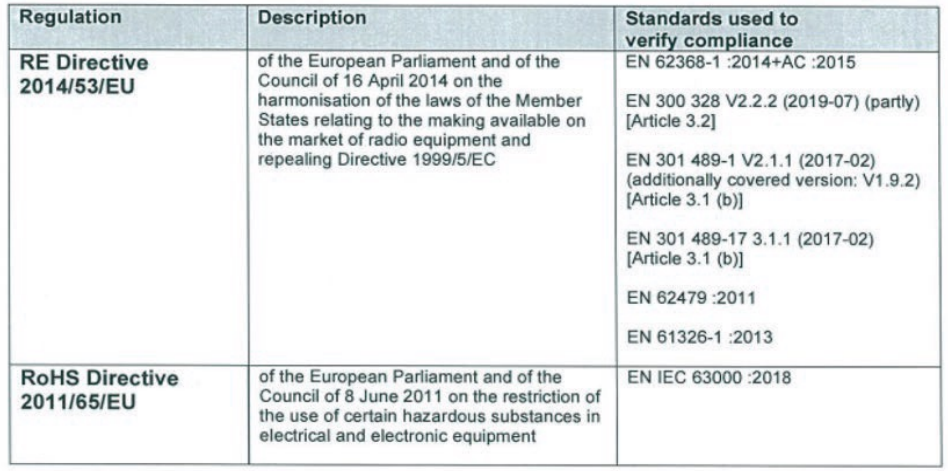

Place and date of issue:

Ug yn Un Ulrich Klapper

Managing director

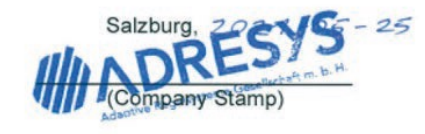

# ANGEL React Watchdog

Der ANGEL React Watchdog baut auf dem ANGEL React Shirt System auf und ist eine zusätzliche Komponente für mehr Sicherheit. Eine Verwendung des Watchdog mit dem Clip System ist in be sonderen Fällen möglich, dieses Handbuch geht aber nicht darauf ein.

HINWEIS: Der Watchdog entspricht den Grenzwerten für ein digitales Gerät der Klasse B gemäß Teil 15 der FCC-Vorschriften. Diese Grenzwerte sind so ausgelegt, dass sie einen angemessenen Schutz gegen schädliche Störungen bei der Installation in Wohngebieten bieten. Das Gerät erzeugt und verwendet Hochfrequenzenergie und kann diese ausstrahlen. Wenn es nicht gemäß den Anweisungen installiert und verwendet wird, kann es schädliche Störungen im Funkverkehr verursachen. Es kann jedoch nicht garantiert werden, dass bei einer bestimmten Installation keine Störungen auftreten.

Wenn dieses Gerät Störungen des Radio- oder Fernsehempfangs verursacht, was durch Ein- und Ausschalten des Geräts festgestellt werden kann, versuche, die Störungen durch eine oder mehrere der folgenden Maßnahmen zu beheben:

- Richte die Empfangsantenne neu aus oder stelle sie um.
- Vergrößer den Abstand zwischen dem Gerät und dem Empfänger.
- Schließ das Gerät an eine Steckdose an, die nicht mit dem Stromkreis des Empfängers verbunden ist.
- Wende dich an einen: Händler:in oder eine:n erfahrene:n Radio-/Fernsehtechniker:in, um Hilfe zu erhalten.

Erkennt der Genius einen Notfall, ruft er einerseits über die ANGEL React App Hilfe und sendet andererseits ein Signal an den Watchdog. Dieser sorgt nach Möglichkeit dafür, dass der Spannungs kreis, mit dem der Watchdog verbunden ist, unterbrochen wird. Mittels eines potentialfreien Kon takts gibt er einen Befehl zum Ausschalten.

Wichtig dabei ist, dass nur ausgeschaltet werden kann, was mit dem Watchdog verbunden ist.

Bis zu vier ANGEL React User:innen können mit einem Watchdog arbeiten.

Du kannst den Watchdog in zwei verschiedenen Szenarien verwenden (siehe Übersichtsgrafik):

- Mit nicht-stationärer Energiequelle mit Abschaltfunktionalität
- Mit einem bestehenden, stationären Not-Aus-Kreis

#### <span id="page-15-0"></span>Watchdog-Übersicht

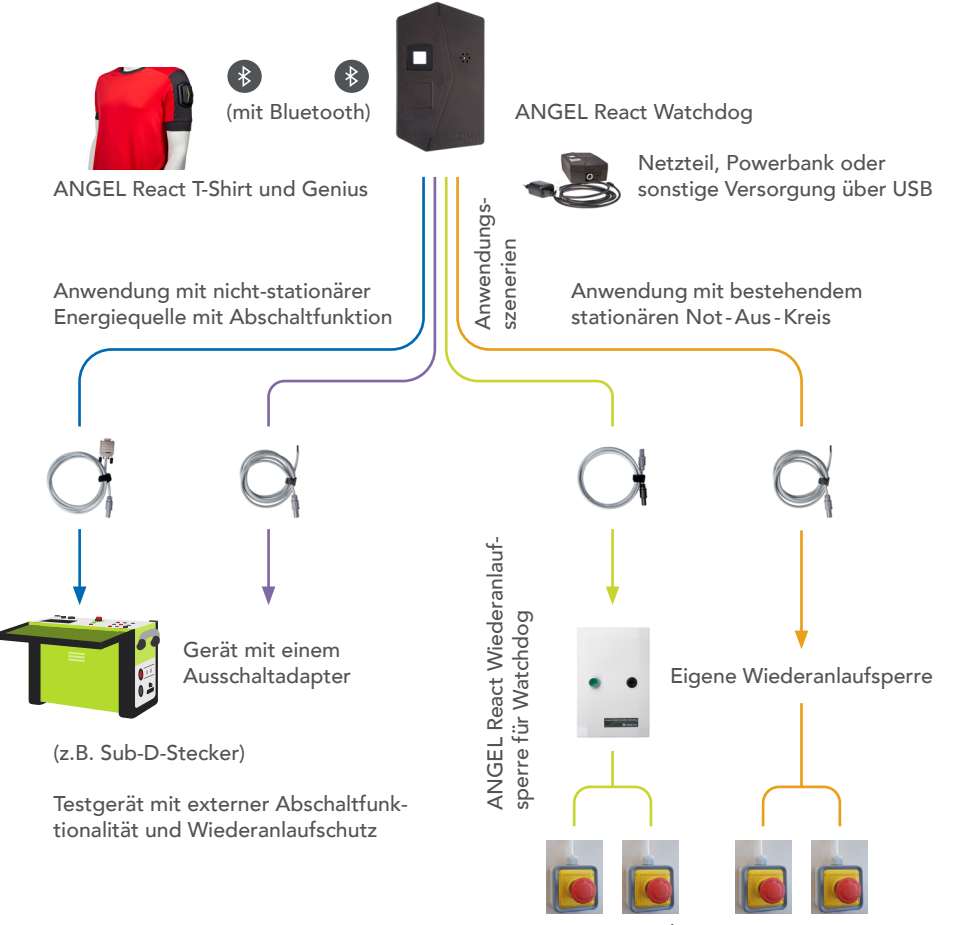

Existierender Not-Aus-Kreis

Anwendung mit nicht-stationärer Energiequelle mit Abschaltfunktionalität:

– Der Watchdog wird über ein Verbindungskabel mit passendem Adapter (z.B. Sub-D-Anschluss) mit einem Gerät, das elektrische Spannungen ausgeben kann, verbunden. Das Gerät muss einen Not-Aus-Eingang haben und die Wiederanlaufsperre realisieren.

Anwendung mit bestehendem stationären Not-Aus-Kreis:

- Der Watchdog darf nur über eine Wiederanlaufsperre mit einem bestehenden Not-Aus-Kreis verbunden werden. Wir raten dringend, die ANGEL React Wiederanlaufsperre zu verwenden.
- Der Watchdog wird an einen bestehenden Not-Aus-Kreis verdrahtet. Dazu wird der Watchdog über das Verbindungskabel mit der Wiederanlaufsperre verbunden. Diese wird in den Not-Aus-Kreis verdrahtet. Die Wiederanlaufsperre muss zusätzlich mit Netzspannung versorgt werden.

# Gefahr

Gefahr durch unsachgemäße oder fehlende Wiederanlaufsperre bei der Arbeit mit dem Watchdog.

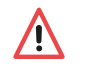

- Stelle sicher, dass deine Anlage eine funktionsfähige Wiederanlaufsperre hat. Wenn das nicht der Fall ist (oder du dir darüber nicht sicher bist), verwende die ANGEL React Wiederanlaufsperre.
- Die Wiederanlaufsperre darf nur von ausgebildetem, qualifiziertem Elektrofachpersonal in bestehende Notauskreise installiert werden.

Nähere Infos zur Wiederanlaufsperre Wiederanlaufsperre findest du in Kapitel 9 ANGEL React Wiederanlaufsperre.

# 8.1 Lieferumfang

Kontrolliere, ob dein Watchdog mit dem von dir gewünschten Equipment geliefert wurde. Wende dich sonst an den Support.

ANGEL React Watchdog

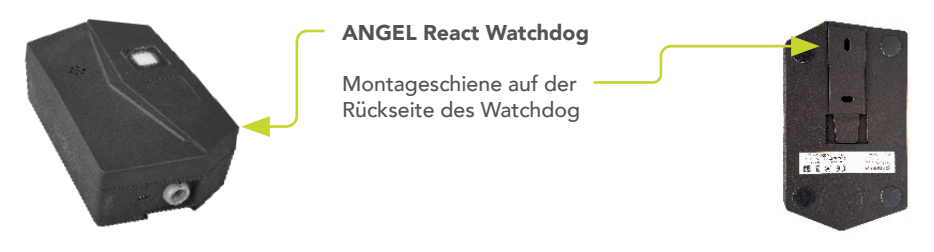

WICHTIG: Die Verwendung des Watchdog ist nur in Kombination mit einem leistungsbegrenzten Netzteil kleiner 15W nach IEC61010-1 und IEC61010-2-201 erlaubt.

#### QR-Codes für den Watchdog

Im Lieferumfang befindet sich ein Zettel mit 2 zwei verschiedenen QR-Codes

• Eckiger QR-Code (USER) für die Vorderseite des Watchdog: Scanne ihn, um deine App mit dem Watchdog zu verbinden. • Kreisförmiger QR-Code (ADMIN) für die Rückseite: Scanne ihn,

wenn du Administratorenrechte für den Watchdog brauchst, etwa wenn du ein Watchdog-Update machen willst.

 $\circledR$  user

**ANGEL React WATCHDOG** 22PT01-00006

**MANDECVO** 

Hefte dieses Blatt in einer Mappe ab. Wenn du mehrere Watchdogs verwendest, trag am Blatt den Standort des Watchdog ein. Du kannst die QR-Codes auch auf den Watchdog kleben.

- 
- Wenn du es für die Nutzer:innen einfach machen möchtest, sich mit dem Watchdog zu verbinden, macht

das Aufkleben Sinn. Wenn ein Ausschalten des Kreises aber nicht unkritisch ist und sich beliebige Personen nicht einfach verbinden können sollen, kannst du den Code auch nur ausgewählten Personen zugänglich machen.

– Wem du Zugang zum ADMIN-QR-Code gibst, entscheidet darüber, ob du alle Watchdog-Nutzer:innen zu Adminstrator:innen machen willst oder nur dich bzw. eine ausgewählte Gruppe.

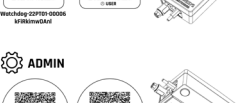

#### <span id="page-16-0"></span>ANGEL React Watchdog Verbindungskabel je nach Bestellung

Für die Verwendung mit nicht-stationärer Energiequelle mit Abschaltfunktionalität:

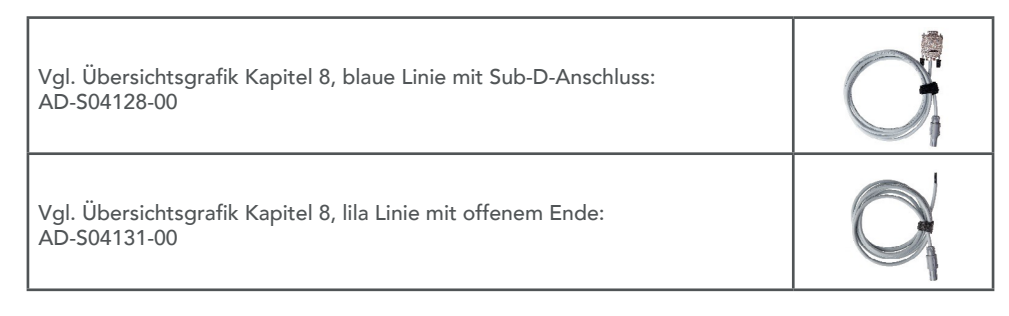

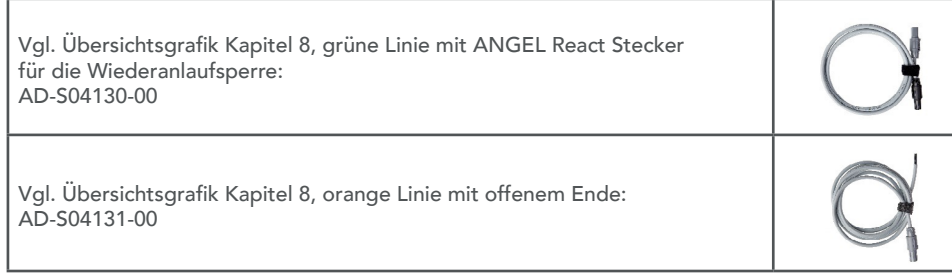

Weitere optionale Komponenten:

- ANGEL React Wiederanlaufsperre für den Watchdog
- ANGEL React Splitter für Watchdog: beispielsweise für die Verwendung mehrerer Watchdogs mit einer einzigen Wiederanlaufsperre
- ANGEL React Verlängerung: für den Zusammenschluss mehrerer Verbindungskabel

HINWEIS: Verwende den Watchdog ausschließlich in Verbindung mit dem ANGEL React Originalzubehör. Das Zubehör darf nicht für andere Anwendungen verwendet werden.

## 8.2 Inbetriebnahme

Vor der ersten Verwendung des ANGEL React Watchdog musst du die folgenden Schritte ausführen. Sie werden in den nächsten Kapiteln näher erklärt.

- ANGEL React System in Betrieb nehmen
- Optionaler Zwischenschritt: Watchdog montieren
- Watchdog anschließen
- ANGEL React App und Watchdog verbinden.

#### 8.2.1 ANGEL React Shirt System in Betrieb nehmen

Infos dazu findest du in Kapitel 7.2 Inbetriebnahme.

#### 8.2.2 Watchdog montieren (optionaler Zwischenschritt)

Wenn du deinen Watchdog stationär verwendest, solltest du ihn montieren:

- Nimm dazu die Hutschiene aus der Rückseite deines Watchdog.
- Schraube sie mit zwei Schrauben an die Wand bzw. befestige die Schiene auf andere geeignete Weise.
- Lass den Watchdog in der Schiene einrasten.

HINWEIS: Achte darauf, dass du den Watchdog von oben nach unten oder seitwärts in die Schiene schiebst. So stellst du sicher, dass er nicht von selbst aus der Verankerung rutschen kann.

#### 8.2.3 Watchdog anschließen

Verbinde den Watchdog über das mitgelieferte Watchdog Verbindungskabel mit ANGEL React Stecker mit dem System, an dem du arbeitest. Stecke dazu den Stecker in die entsprechende Buchse des Watchdog.

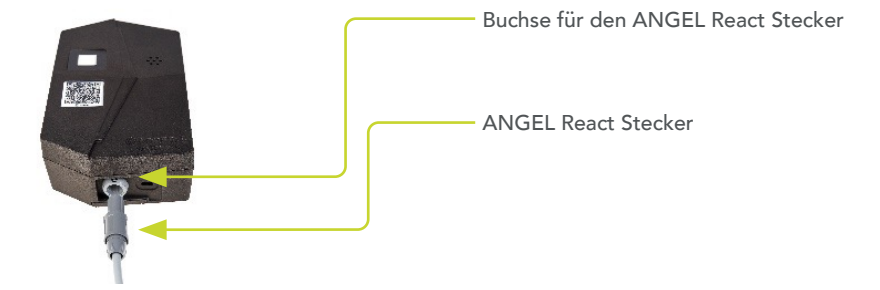

Für die Verbindung des Kabels mit der Energiequelle hast du entsprechend dem Einsatzbereich zwei Möglichkeiten

- Anwendung mit nicht-stationärer Energiequelle mit Abschaltfunktion: Verbinde den Watchdog über das Verbindungskabel mit der Energiequelle.
- Anwendung mit bestehendem stationären Not-Aus-Kreis: Eine Wiederanlaufsperre muss sowohl mit dem Watchdog als auch mit dem Not-Aus-Kreis verbunden sein.

# Gefahr

 $\sqrt{N}$ 

Gefahr bei unsachgemäßen Anschlüssen

- Werden Watchdog und Wiederanlaufsperre unsachgemäß angeschlossen und verwendet, kann es zu (lebensbedrohlichen) Spannungsberührungen kommen.
- Das offene Ende eines Watchdog Verbindungskabels darf nur von ausgebildetem, qualifiziertem Elektrofachpersonal angeschlossen werden.
- Wird der Watchdog mit Fremdgeräten verbunden, achte darauf, dass diese während des Anschließens nicht unter Spannung stehen.
- Verbinde den Watchdog nicht mit Verbrauchern, die nicht ausgeschaltet werden dürfen, beispielweise Notbeleuchtungen.
- Der Watchdog darf bei Verwendung mit bestehendem stationären Not-Aus-Kreis nur mit einer zertifizierten Wiederanlaufsperre verwendet werden. Diese muss von ausgebildetem, qualifiziertem Elektrofachpersonal angeschlossen werden.

#### <span id="page-17-0"></span>8.2.4 App und Watchdog verbinden

Vor der ersten Verwendung musst du die ANGEL React App bzw. den Genius mit dem Watchdog verbinden. Scanne dazu den eckigen QR-Code (USER) auf dem mitgelieferten Blatt bzw. auf der Vorderseite deines Watchdog.

– Falls du keinen QR Code Scanner am Handy installiert hast, kannst du auch über das Watchdog-Icon auf der App-Startseite einen Scanner starten.

Wenn du deine ANGEL React App einmalig mit einem Watchdog verbunden hast, wird sie diesen Watchdog zukünftig automatisch erkennen und sich automatisch mit ihm verbinden.

Sollte der Watchdog ein Softwareupdate benötigen, machst du das über eine Administrator-Verbindung direkt von der App zum Watchdog. Scanne dazu einfach den runden Aufkleber auf der Rückseite des Watchdog (siehe Kapitel Update).

# 8.3 Verwendung

#### 8.3.1 Tägliche Nutzung

- Starte dein ANGEL React Shirt System.
- Verbinde den Watchdog mit dem Spannungskreis, an dem du arbeitest.
	- Watchdog zu nicht-stationärer Energiequelle: Verbinde den Watchdog mithilfe des Watchdog Verbindungskabels mit deiner Energiequelle.
	- Anwendung mit stationärem Not-Aus-Kreis: Verbinde deinen Watchdog, falls du das noch nicht gemacht hast, mit der Wiederanlaufsperre. Infos dazu findest du im Kapitel 9
- Stelle sicher, dass der Watchdog an eine externe Spannungsversorgung angeschlossen ist (leistungsbegrenztes Netzteil kleiner 15W nach IEC61010-1 und IEC61010-2-201).
- Der Genius verbindet sich automatisch mit dem Watchdog.

#### 8.3.2 Farbanzeige des ANGEL React Watchdog

Bitte orientiere dich bei der Verwendung von ANGEL React immer an den angezeigten Farben. Überprüfe die Farben und den Status regelmäßig in der App sowie am Genius und am Watchdog. Beachte, dass die Farben von App und Genius sich von den Farben des Watchdog unterscheiden.

Die Farben des Watchdog bedeuten Folgendes:

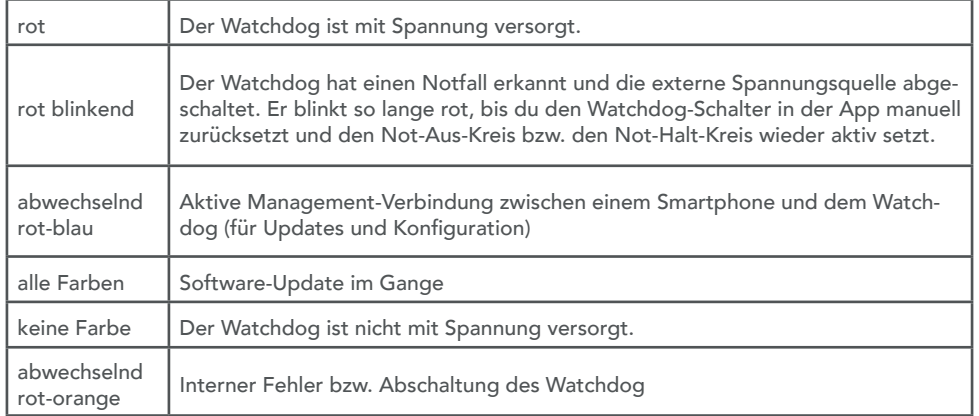

#### 8.3.3 Notfallerkennung

Erkennt das ANGEL React Shirt System einen Notfall (Elektrounfall, Sturzunfall, Regungslosigkeit, abgelaufener Task Timer oder manueller Alarm), schlägt es Alarm und setzt gleichzeitig die Rettungskette in Gang. Zur selben Zeit sorgt der Watchdog dafür, dass der Spannungskreis, an den du ihn angeschlossen hast, unterbrochen wird.

### Gefahr

 $\sqrt{1}$ 

Verletzungsgefahr durch Spannungsberührungen

- Der Watchdog ist keine Abschaltung im Sinne einer Trennvorrichtung (wie z.B. ein Leitungsschutzschalter)
- Der Watchdog darf lediglich als zusätzliche Sicherheitsmaßnahme eingesetzt werden. Er kann keine allpolige Abschaltung vornehmen.
- Die Ausrüstung schützt dich nicht vor Spannungsberührungen und Elektrounfällen.

# Nicht horoi

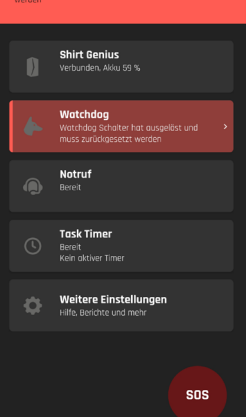

- Damit du nach einer Notfallerkennung wieder mit dem Watchdog arbeiten kannst, führe folgende Schritte aus:
- Quittiere den Notfall in der ANGEL React App.
- Dein Watchdog-Icon leuchtet weiterhin rot, die App ist NICHT BEREIT->Klicke auf das Watchdog-Icon und setze den Watchdog-Schalter aktiv zurück.
- Falls du die ANGEL React Wiederanlaufsperre verwendest, drücke den grünen Taster für Wiederanlauf.
- Schalte deinen Not-Aus-Kreis bzw. den Not-Halt-Kreis manuell aktiv, falls notwendig.

# 8.4 Update

- Klicke in der ANGEL React App auf das Watchdog-Icon.
- Scanne den QR-Code im Kreis, bei dem IN (ADMIN) steht; er klebt auf der Rückseite deines Watchdog oder ist in einer Mappe abgeheftet.
- Starte das Firmware-Update.

# 8.5 Verbindung Genius-Watchdog löschen

Wenn du einen Genius nicht mehr verwendest, kannst du die Verbindung zum Watchdog/zu den Watchdogs löschen, dies ist aber nicht zwingend nötig.

– Klicke in der App auf das Watchdog-Icon. Dort kannst du die Verbindung zum Genius trennen, indem du die Gruppe/n verlässt.

# <span id="page-18-0"></span>8.6 Technische Daten

#### 8.6.1 Betriebsbedingungen

Die Betriebsbedingungen definieren die physikalische Umgebung sowie die Parameter für die Nutzung des ANGEL React Watchdog. Nutze ihn unter den folgenden Betriebsbedingungen.

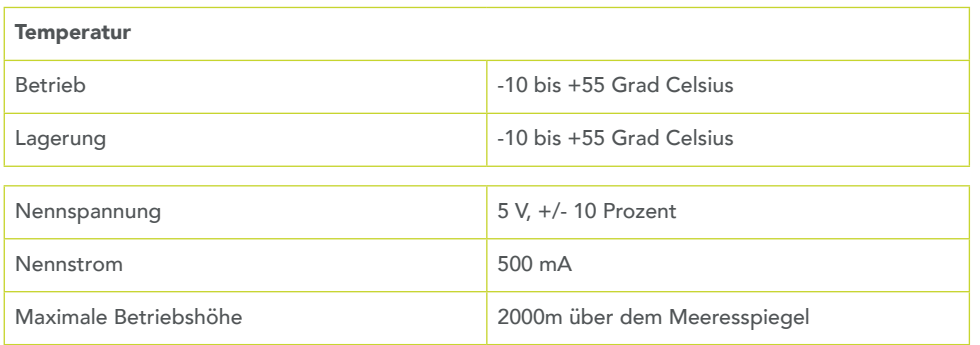

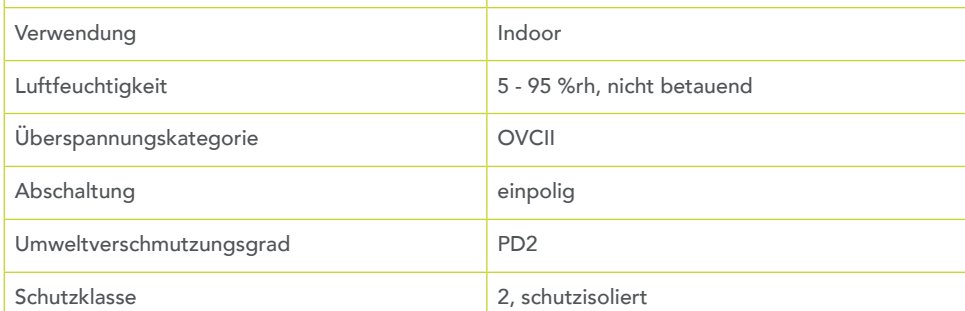

Daten des potentialfreien Kontakts:

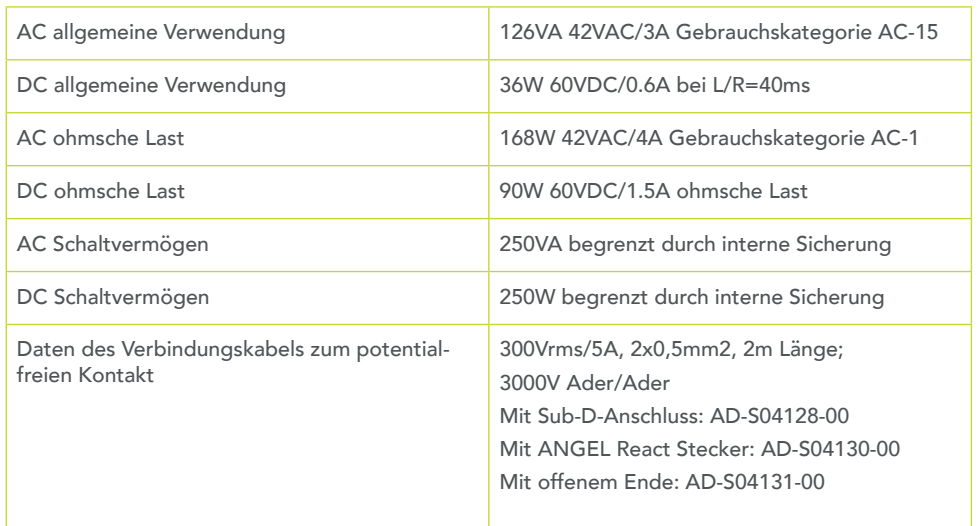

Der Watchdog ist wartungsfrei und darf nicht gereinigt werden.

Gemäß Teil 15 der FCC-Bestimmungen unterliegt der Betrieb den folgenden Bedingungen:

- Dieses Gerät darf keine schädlichen Störungen verursachen.
- Dieses Gerät muss alle empfangenen Störungen akzeptieren, einschließlich Störungen, die einen unerwünschten Betrieb verursachen können

#### 8.6.2 Entsorgungshinweise

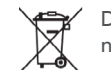

Der ANGEL React Watchdog und sein Zubehör dürfen am Ende ihrer Nutzungsdauer nicht im Hausmüll entsorgt werden!

Entsorgung für Kund:innen in Ländern der EU (einschließlich Europäischer Wirtschaftsraum) Der Watchdog und das Zubehör unterliegen der Richtlinie 2012/19/EU des Europäischen Parlaments und des Rates über Elektro- und Elektronik-Altgeräte. Generell lassen sich der Watchdog und sein Zubehör überall dort entsorgen, wo sich auch andere elektronische Geräte entsorgen lassen (z. B. Altstoffsammelzentrum, Wertstoffhof). Gemäß den gesetzlichen Verpflichtungen aus der oben genannten Rechtsvorschrift bieten auch wir die Rücknahme der Watchdog-Ausrüstung an und gewährleisten deren ordnungsgemäße Entsorgung durch autorisierte Verwertungsunternehmen.

#### Entsorgung für Kund:innen außerhalb des Europäischen Wirtschaftsraums

Kontaktiere die zuständigen Behörden und erkundige dich nach den im jeweiligen Land geltenden Umweltvorschriften. Die Entsorgung des Watchdog und des Zubehörs muss immer in Übereinstimmung mit den jeweils gültigen Vorschriften erfolgen.

# <span id="page-19-0"></span> $\epsilon$

#### Konformitätserklärung

Hersteller:

Adaptive Regel Systeme GmbH Oberndorfer Strasse 35 5020 Salzburg Austria

Wir erklären in alleiniger Verantwortung die Richtlinienkonformität des folgenden Produkts:

#### **ANGEL Watchdog**

Hiermit erklären wir die Konformität dieses Produkts mit den folgenden Richtlinien:

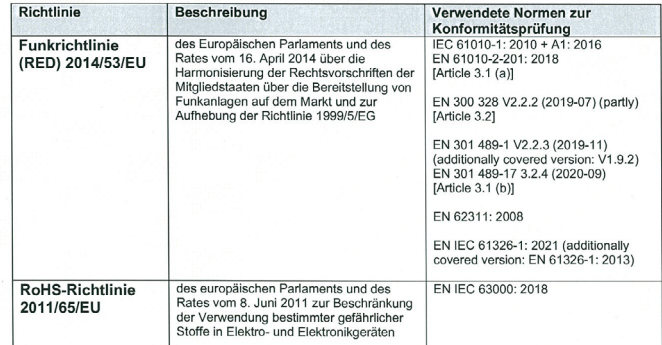

Ausstellungsort und Datum:

Salzburg, am  $2023 - 06 - 05$ 

 $1/1$ 

Ulrich Klapper

Geschäftsführung

(Stempel)

 $V5.0$ 

Weitere Informationen zu geltenden Richtlinien und Normen finden Sie in der Benutzerdokumentation. Die dort aufgeführten Sicherheitshinweise sind zu befolgen

# Wiederanlaufsperre

Die ANGEL React Wiederanlaufsperre kannst du in Kombination mit dem Watchdog verwenden. Sie ermöglicht es dem Watchdog, korrekt mit einem bestehenden Not-Aus-Kreis verbunden zu werden.

Watchdog-Übersicht

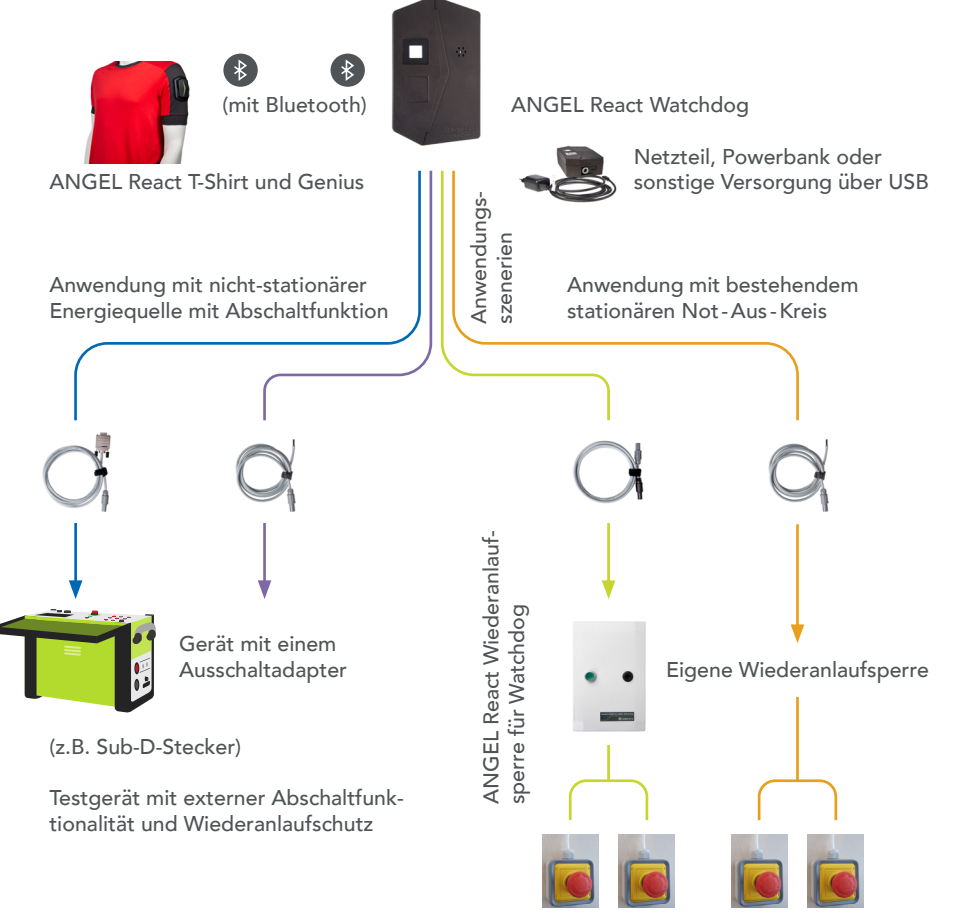

Existierender Not-Aus-Kreis

<span id="page-20-0"></span>Die Wiederanlaufsperre wird an einen bestehenden Not-Aus-Kreis verdrahtet. Sie muss zusätzlich mit Netzspannung versorgt werden.

# 9.1 Lieferumfang

Verwende den ANGEL React Wiederanlaufsperre immer in Kombination mit dem Watchdog und einem ANGEL React Shirt (ggf. ANGEL React Clip) System.

Kontrolliere, ob die Wiederanlaufsperre mit dem entsprechenden Zubehör geliefert wurde. Wende dich sonst an den Support.

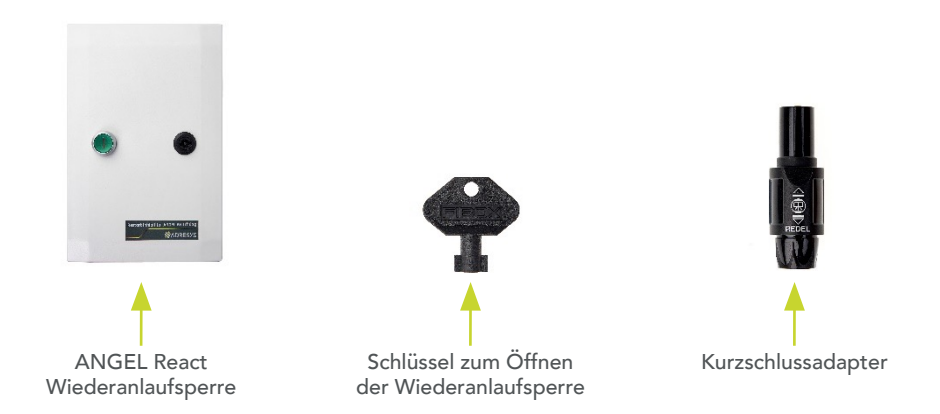

HINWEIS: Verwende die Wiederanlaufsperre ausschließlich in Verbindung mit dem ANGEL React Originalzubehör. Das Zubehör darf nicht für andere Anwendungen verwendet werden.

Zwischen Wiederanlaufsperre und Watchdog wird das Kabel AD-S04130-00 benötigt, dieses muss allerdings gesondert bestellt werden.

Der Kurzschlussadapter kann verwendet werden, wenn die Wiederanlaufsperre nicht mit dem Watchdog verbunden ist, aber trotzdem ein Wiederanlaufen des Not-Aus-Kreises freigegeben werden soll.

## Vorsicht

Risiko durch Beschädigungen

- Installiere die Wiederanlaufsperre nicht, wenn du Transportschäden am Gehäuse erkennst.
- Nimm die Wiederanlaufsperre generell außer Betrieb, wenn du mechanische oder sonstige Beschädigungen oder ungewöhnliche Umstände bemerkst, und kontaktiere unseren Support.

# Gefahr

Gefahr bei Öffnen der Wiederanlaufsperre

Bei Berührung aktiver Teile im Inneren der Wiederanlaufsperre kann es zu lebensgefährlichen bis tödlichen Verletzungen kommen.

• Lass die Wiederanlaufsperre nur von einer qualifizierten Elektrofachkraft an den Not-Aus-Kreis anschließen.

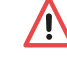

- Die Wiederanlaufsperre darf nur von einer qualifizierten Elektrofachkraft geöffnet werden.
- Lass auch die Sicherungen einer angeschlossenen Wiederanlaufsperre nur von einer Fachkraft wechseln.
- Verwahre den Schlüssel für den Deckel der Wiederanlaufsperre sicher, sodass unbefugte Personen sie nicht öffnen können.

HINWEIS: Montiere die Wiederanlaufsperre senkrecht +/- 90 Grad.

#### Generell gilt für die Unterseite der Wiederanlaufsperre:

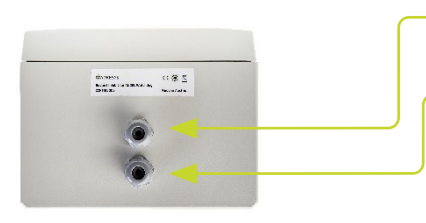

Anschluss I/O Leitungen zur Verdrahtung in den Not-Aus-Kreis bzw. die Not-Aus-Kreise

Spannungsversorgung der Wiederanlaufsperre (100-240 VAC)

#### Und für die Oberseite der Wiederanlaufsperre

Buchse für den Watchdog Stecker (Lemo-Buchse)

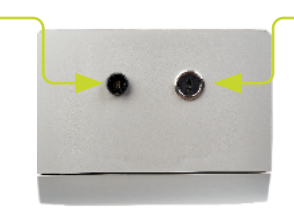

USB-C-Anschluss für die Spannungsversorgung des Watchdog

#### 9.2.1 Anschlüsse im Inneren der Wiederanlaufsperre

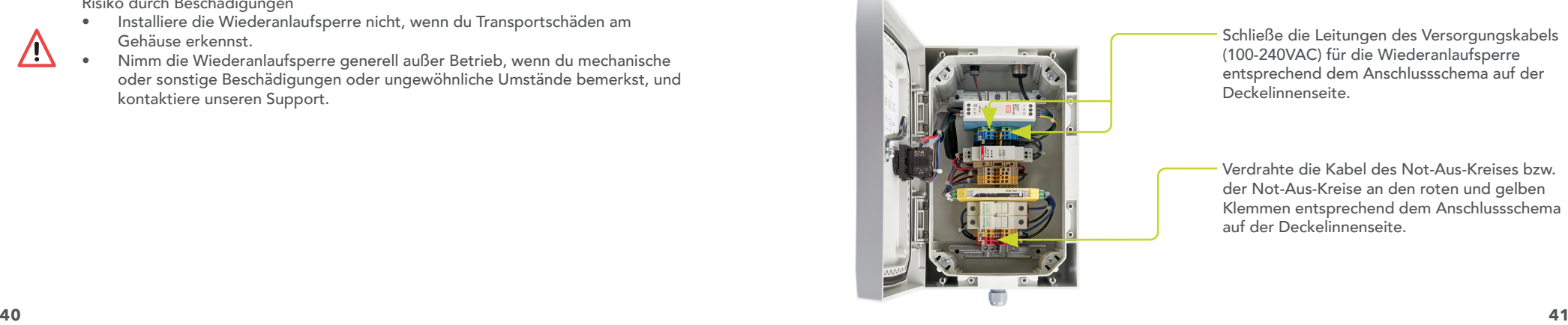

Schließe die Leitungen des Versorgungskabels (100-240VAC) für die Wiederanlaufsperre entsprechend dem Anschlussschema auf der Deckelinnenseite.

Verdrahte die Kabel des Not-Aus-Kreises bzw. der Not-Aus-Kreise an den roten und gelben Klemmen entsprechend dem Anschlussschema auf der Deckelinnenseite.

#### <span id="page-21-0"></span>9.2.1 Anschlüsse im Inneren der Wiederanlaufsperre

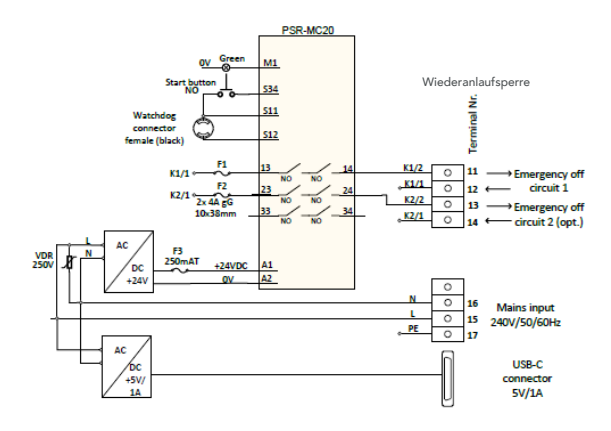

HINWEIS: Nach erfolgreicher Installation muss die Funktion der Wiederanlaufsperre von qualifiziertem Fachpersonal überprüft werden.

# 9.3 Verwendung

Ist deine Wiederanlaufsperre von einer ausgebildeten, qualifizierten Elektrofachkraft in den bestehenden Not-Aus-Kreis installiert worden, funktioniert sie sehr einfach.

Verbinde deinen Watchdog mit der Wiederanlaufsperre:

- Die Lemo-Buchse auf der oberen Seite der Wiederanlaufsperre dient als Anschluss für das ANGEL React Verbindungskabel.
	- Sollte kein geeignetes Kabel zur Verbindung von Watchdog und Wiederanlaufsperre beiliegen muss eines von ADRESYS bestellt werden. Die Bestellnummer ist AD-S04130-00. Es ist nicht möglich, ein anderes Kabel zu verwenden.
- Die USB-C-Buchse auf der oberen Seite der Wiederanlaufsperre dient dem Watchdog zur Spannungsversorgung.

#### 9.3.1 Farbanzeige der Wiederanlaufsperre

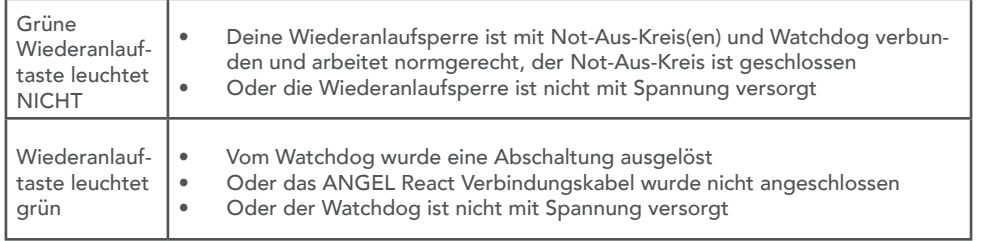

#### 9.3.2 Notfallerkennung

Erkennt dein ANGEL React System einen Notfall (Elektrounfall, Sturzunfall, No Motion, Manueller Alarm oder abgelaufener Task Timer), schlägt es über akustische und optische Signale vor Ort Alarm, über die ANGEL React App geht ein Notruf an deine Notfallkontakte (und die Notrufzentrale) und der Watchdog öffnet den Not-Aus-Kreis.

Das grüne Licht der Wiederanlaufsperre beginnt zu leuchten.

Willst du nach einer Notfallerkennung deine Wiederanlaufsperre und damit das gesamte ANGEL React System wieder aktivieren, geh wie folgt vor:

- Quittiere den Notfall in der ANGEL React App.
- Klicke auf das Watchdog-Icon und setze den Watchdog-Schalter aktiv zurück.
- Drücke die grün leuchtende Wiederanlauftaste der Wiederanlaufsperre. Diese sollte nach einmaliger Betätigung aufhören zu leuchten.

HINWEIS: Hört die Taste nach dem Drücken nicht dauerhaft auf zu leuchten, kontrolliere in der App, ob du den Watchdog nach einer Auslösung auch wirklich richtig zurückgesetzt hast.

# 9.4 Servicearbeiten

#### 9.4.1 Sicherungswechsel

In der Wiederanlaufsperre befinden sich verschiedene Sicherungen. Lass die Sicherungen nur von ausgebildeten, qualifizierten Elektrofachkräften tauschen.

Für eine solche Fachkraft gilt:

- Stelle sicher, dass die Wiederanlaufsperre während des Öffnens spannungslos ist.
- Öffne die Wiederanlaufsperre mithilfe des mitgelieferten Schlüssels.

#### 9.4.1.1 Vorsicherung der Spannungsversorgung des Sicherheitsrelais:

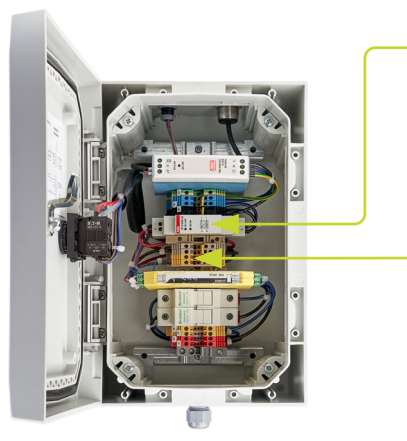

Die defekte Sicherung wird durch das Leuchten der roten LED im entsprechenden Sicherungshalter signalisiert.

Ersetze diese Sicherung mit einer Sicherung Typ 5x20mm Glasrohr, 250mAT

#### 9.4.1.2 Sicherungen des Not-Aus-Kreises

Die angegebenen Schaltströme und Spannungen für das Sicherheitsrelais dürfen nicht überschritten werden (siehe Lastkurve im Kapitel 9.5.1 Betriebsbedingungen).

Verwende hier ausschließlich Sicherungen vom Typ 10x38mm 4A Typ gG

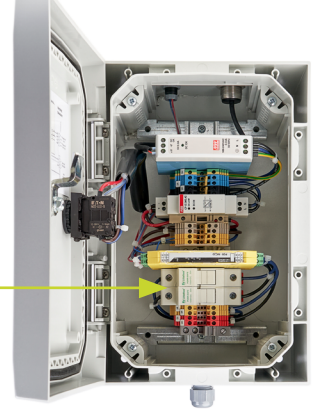

# <span id="page-22-0"></span>Gefahr

7!

Gefahr bei Verwendung falscher Sicherungen<br>• Werden falsche Sicherungen verwendet • Werden falsche Sicherungen verwendet, kann die sichere Funktion des Geräts nicht garantiert werden.

#### 9.4.2 Watchdog außer Betrieb

Wenn der Watchdog außer Betrieb genommen werden soll, kann die Not-Aus-Funktion überbrückt werden, indem der Kurzschlussstecker statt des Verbindungskabels beim Watchdog eingesteckt wird.

HINWEIS: Der Not-Aus-Kreis funktioniert nun weiterhin, denk aber daran, dass der Watchdog ihn nicht mehr öffnen kann.

### 9.5 Technische Daten

#### 9.5.1 Betriebsbedingungen

Die Betriebsbedingungen definieren die physikalische Umgebung sowie die Parameter für die Nutzung der ANGEL React Wiederanlaufsperre. Nutze sie unter den folgenden Betriebsbedingungen.

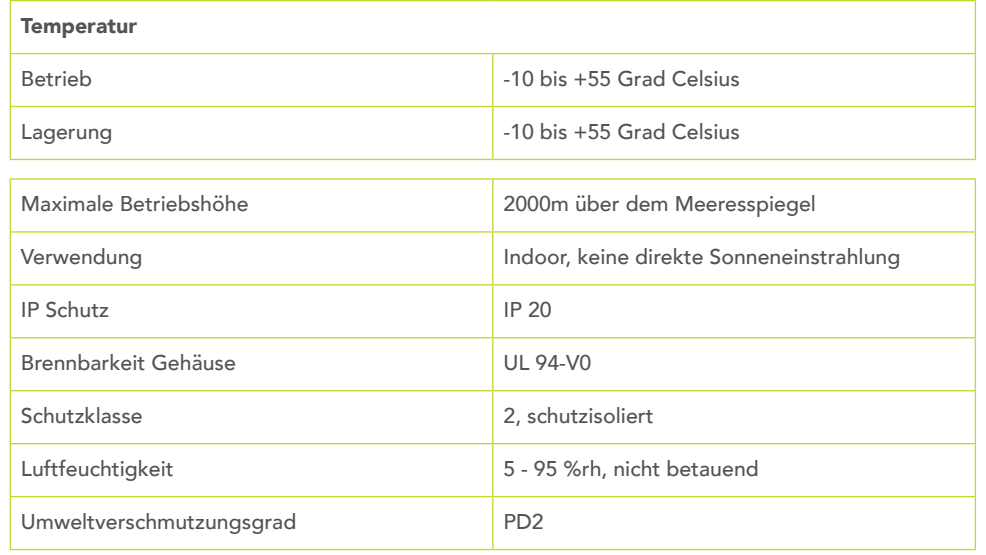

Die Wiederanlaufsperre ist wartungsfrei und darf nicht gereinigt werden.

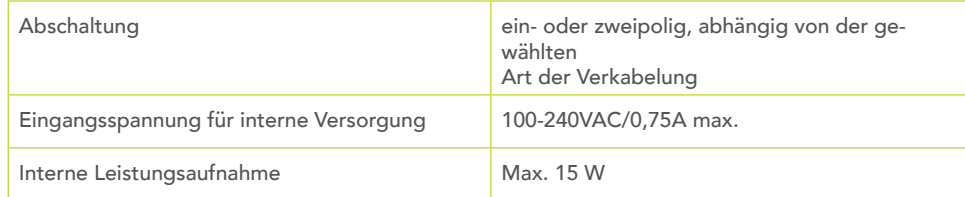

#### 9.5.2 Anschlüsse

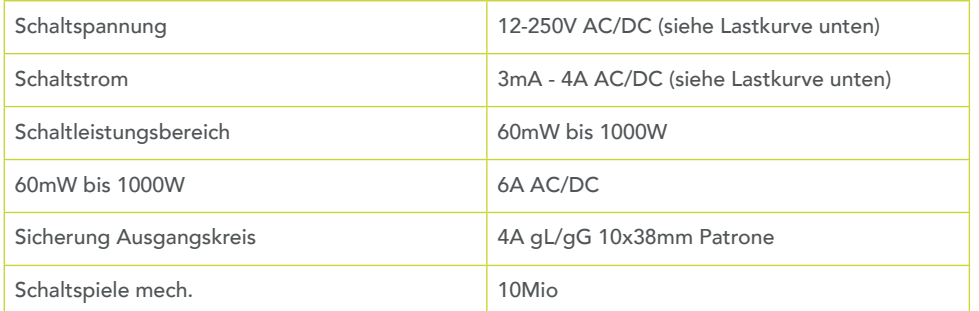

#### Lastkurve ohmsche und induktive Last

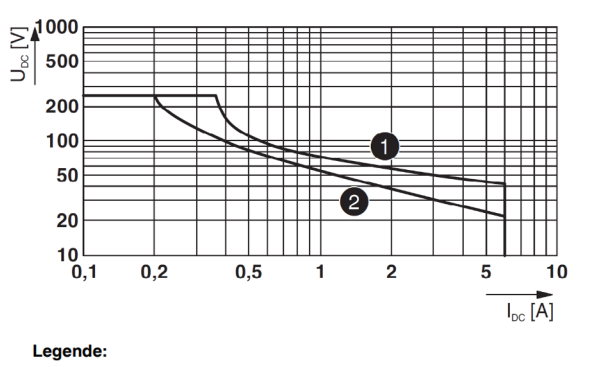

**Ohmsche Last**  $L/R = 0$  ms  $\bullet$  $\bullet$ **Induktive Last**  $L/R = 40$  ms

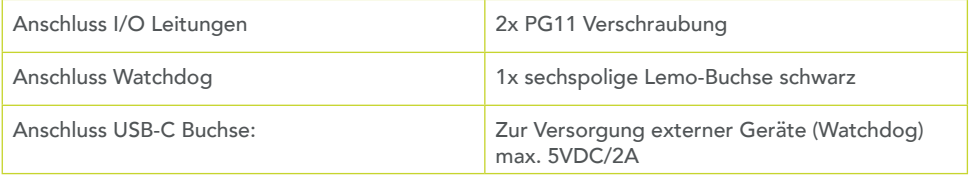

Watchdog Verbindungskabel

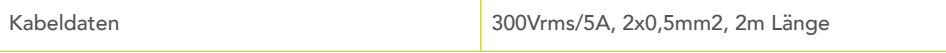

#### 9.5.3 Entsorgungshinweise

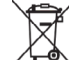

Die ANGEL React Wiederanlaufsperre und ihr Zubehör dürfen am Ende ihrer Nutzungsdauer nicht im Hausmüll entsorgt werden!

#### <span id="page-23-0"></span>Entsorgung für Kund:innen in Ländern der EU (einschließlich Europäischer Wirtschaftsraum)

Die Wiederanlaufsperre und das Zubehör unterliegen der Richtlinie 2012/19/EU des Europäischen Parlaments und des Rates über Elektro- und Elektronik-Altgeräte. Generell lassen sich die Wiederanlaufsperre und ihr Zubehör überall dort entsorgen, wo sich auch andere elektronische Geräte entsorgen lassen (z. B. Altstoffsammelzentrum, Wertstoffhof). Gemäß den gesetzlichen Verpflichtungen aus der oben genannten Rechtsvorschrift bieten auch wir die Rücknahme der Wiederanlaufsperren-Ausrüstung an und gewährleisten deren ordnungsgemäße Entsorgung durch autorisierte Verwertungsunternehmen.

#### Entsorgung für Kund:innen außerhalb des Europäischen Wirtschaftsraums

Kontaktiere die zuständigen Behörden und erkundige dich nach den im jeweiligen Land geltenden Umweltvorschriften. Die Entsorgung der Wiederanlaufsperre und des Zubehörs muss immer in Übereinstimmung mit den jeweils gültigen Vorschriften erfolgen.

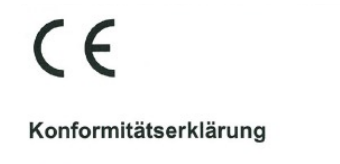

Hersteller:

Adaptive Regel Systeme GmbH Oberndorfer Strasse 35 5020 Salzburg Austria

Wir erklären in alleiniger Verantwortung die Richtlinienkonformität des folgenden Produkts:

#### Wiederanlaufsperre für Watchdog

Hiermit erklären wir die Konformität dieses Produkts mit den folgenden Richtlinien:

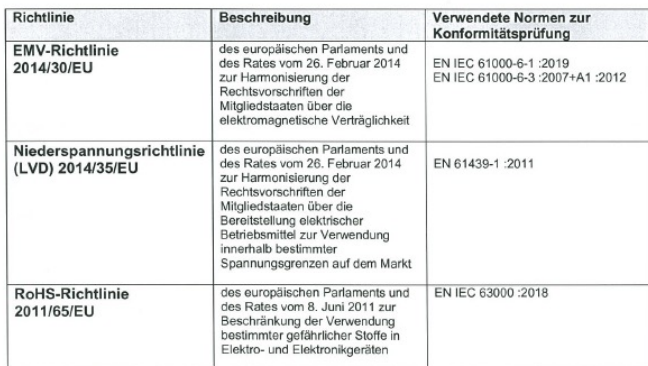

Ausstellungsort und Datum

Salzburg, an

**Ulrich Klapper** Geschäftsführung

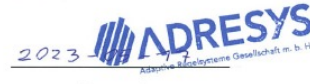

(Stempel)

 $V<sub>5.0</sub>$ 

Weitere Informationen zu geltenden Richtlinien und Normen finden Sie in der Benutzerdokumentation Die dort aufgeführten Sicherheitshinweise sind zu befolgen.

# Rechtliche **Hinweise**

Dieses Kapitel enthält nur Teile der rechtlichen Hinweise und wurde zur besseren Lesbarkeit gekürzt. Die vollständigen, aktuellen und rechtlich bindenden Dokumente sowie unsere Geschäfts-, Nutzungs- und Softwarelizenzbedingungen findest du hier: www.adresys.com/rechtliches.

ANGEL React hilft dir in kritischen Arbeitssituationen und kann Leben retten. ANGEL React ist keine Schutzausrüstung im Sinne der VO (EU) 2016/425. Beachte immer die nationalen Sicherheitsstandards und die Sicherheitsregeln, um ein Höchstmaß an Arbeitssicherheit zu gewährleisten. Unter keinen Umständen darfst du ein erhöhtes Risiko eingehen oder dich allein auf ANGEL React verlassen. Wir garantieren nicht für die Erkennung jeder Notsituation.

ANGEL React ist nicht konzipiert oder vorgesehen für die Diagnose, Vorbeugung, Überwachung oder Behandlung von Krankheiten, Verletzungen oder andere medizinische Zwecke. ANGEL React ist kein Medizinprodukt im Sinne der Verordnung (EU) 2017/745 vom 25.05.2017.

Die Voraussetzungen für die Nutzung und Leistung von ANGEL React liegen teilweise außerhalb des Einflussbereichs von ADRESYS. ADRESYS zielt auf eine hohe Verfügbarkeit der Dienste ab, ist jedoch von Drittleistungen (Netzbetreiber, GPS-Signal) abhängig, auf welche ADRESYS keinen Einfluss hat. ADRESYS garantiert nicht den unterbrechungs- oder störungsfreien Betrieb oder die Eignung für einen bestimmten Zweck. Gewährleistungen hinsichtlich bestimmter Verfügbarkeitszeiten und Funktionsweisen von ANGEL React (inklusive der App) sowie die sichere Abschaltung durch den Watchdog können nicht übernommen werden. Ferner gewährleistet ADRESYS aufgrund der individuellen Einsatzbereiche nicht die Erkennung jeder Notsituation.

Wir übernehmen keine Haftung für mögliche Schäden durch die Nichtbeachtung der Anleitung sowie durch die unsachgemäße Verwendung der Ausrüstung.

# Datenschutz

Dieses Kapitel enthält nur Teile der Datenschutzinformationen und wurde zur besseren Lesbarkeit gekürzt. Uns von ADRESYS sind Datenschutz und deine Daten sehr wichtig. Die Verarbeitung der personenbezogenen Daten erfolgt in Übereinstimmung mit den geltenden Datenschutzgesetzen der Europäischen Datenschutzgrundverordnung (DSGVO) sowie allfälligen sonstigen anwendbaren lokalen Datenschutzbestimmungen. Alle Daten liegen zudem auf Servern innerhalb der Grenzen der Europäischen Union und werden von modernen Firewalls geschützt.

Wir anonymisieren deine privaten Daten. Nur im Notfall werden der Notrufzentrale (wenn du deren Service abonniert hast) die zur Hilfeleistung notwendigen Informationen von dir übermittelt, sodass <span id="page-24-0"></span>Hilfe vor Ort möglich wird. Langfristig können Daten nicht dir zugeordnet werden; auch wenn wir sie für statistische Auswertungen benötigen, bleiben sie anonymisiert. Als GPS-Position wird nur eine einzige Position für dich abgespeichert, und zwar die letztbekannte. Mit jeder neuen Positionsmeldung wird die vorherige Position überschrieben. Es gibt somit von dir kein Bewegungsprofil, sondern nur die eine, zuletzt bekannte Position.

Du hast jederzeit das Recht auf Auskunft, Berichtigung, Löschung, Einschränkung der Datenverarbeitung, Datenübertragbarkeit und Widerspruch. Etwaige Einwilligungen kannst du für die Zukunft widerrufen.

Detaillierte Informationen zur Datenverarbeitung deiner personenbezogenen Daten sind in der ANGEL React-Datenschutzerklärung abrufbar unter www.adresys.com/rechtliches.

Bei Fragen zum Thema Datenschutz stehen wir jederzeit zur Verfügung.

# Fragen und Antworten

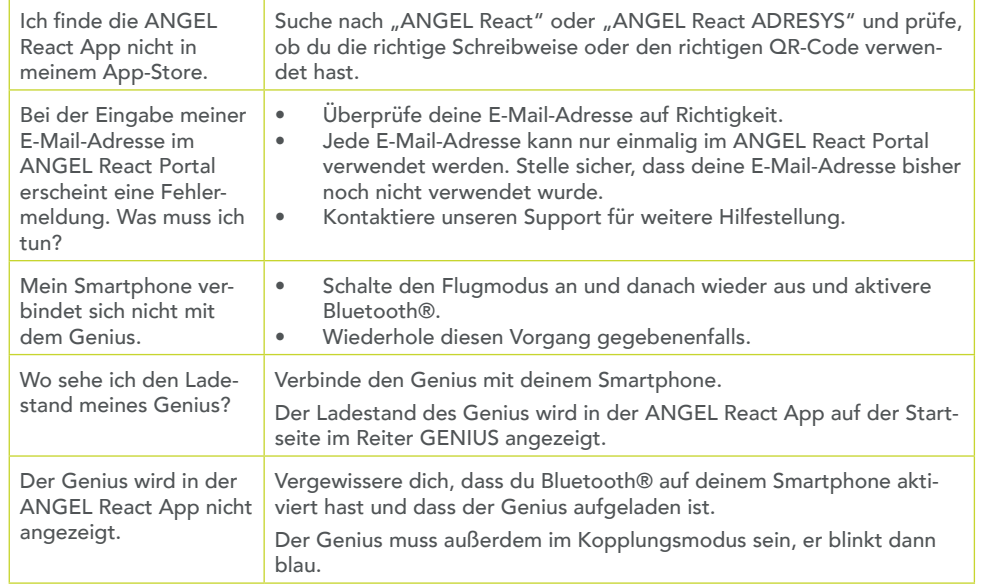

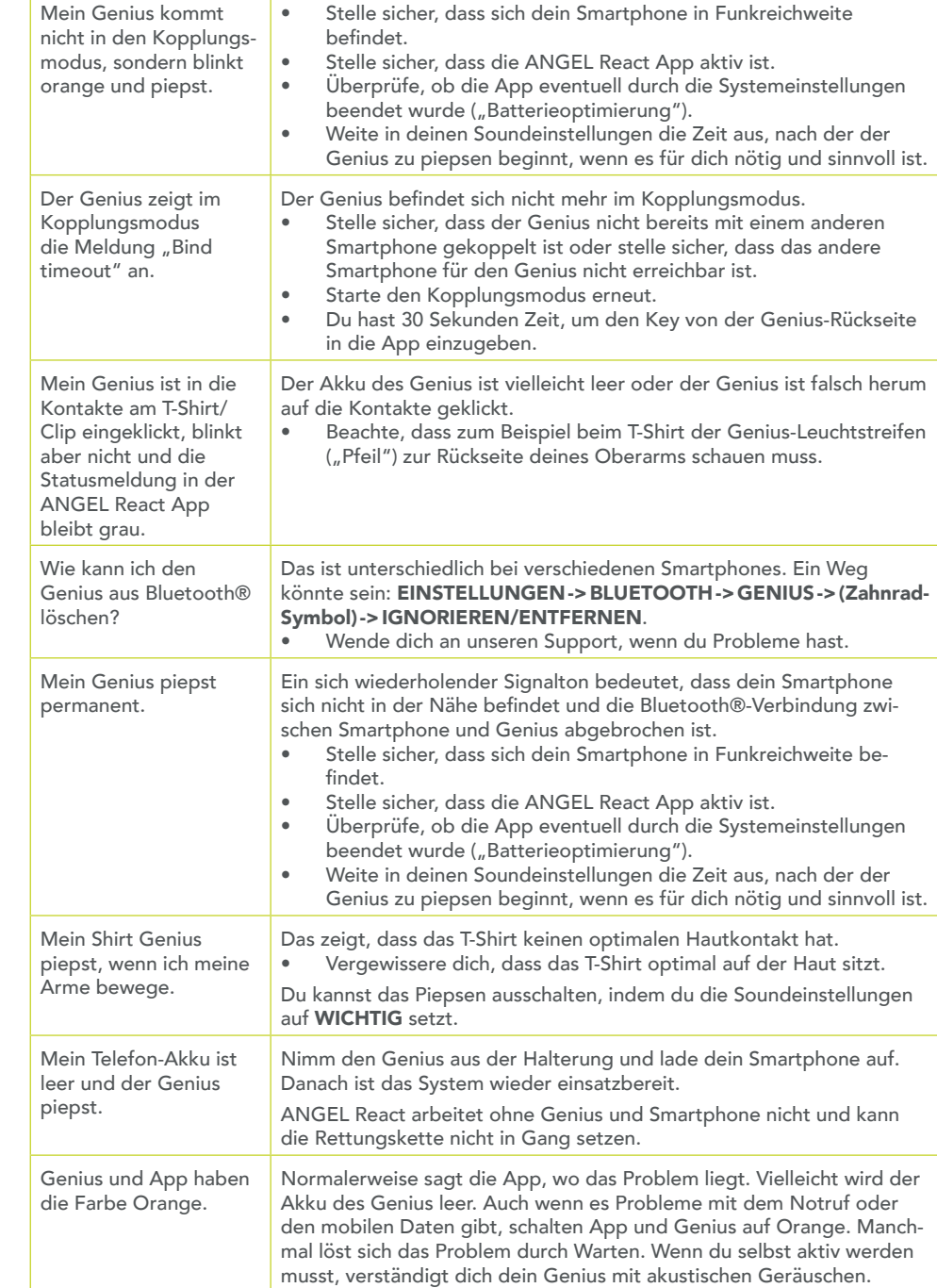

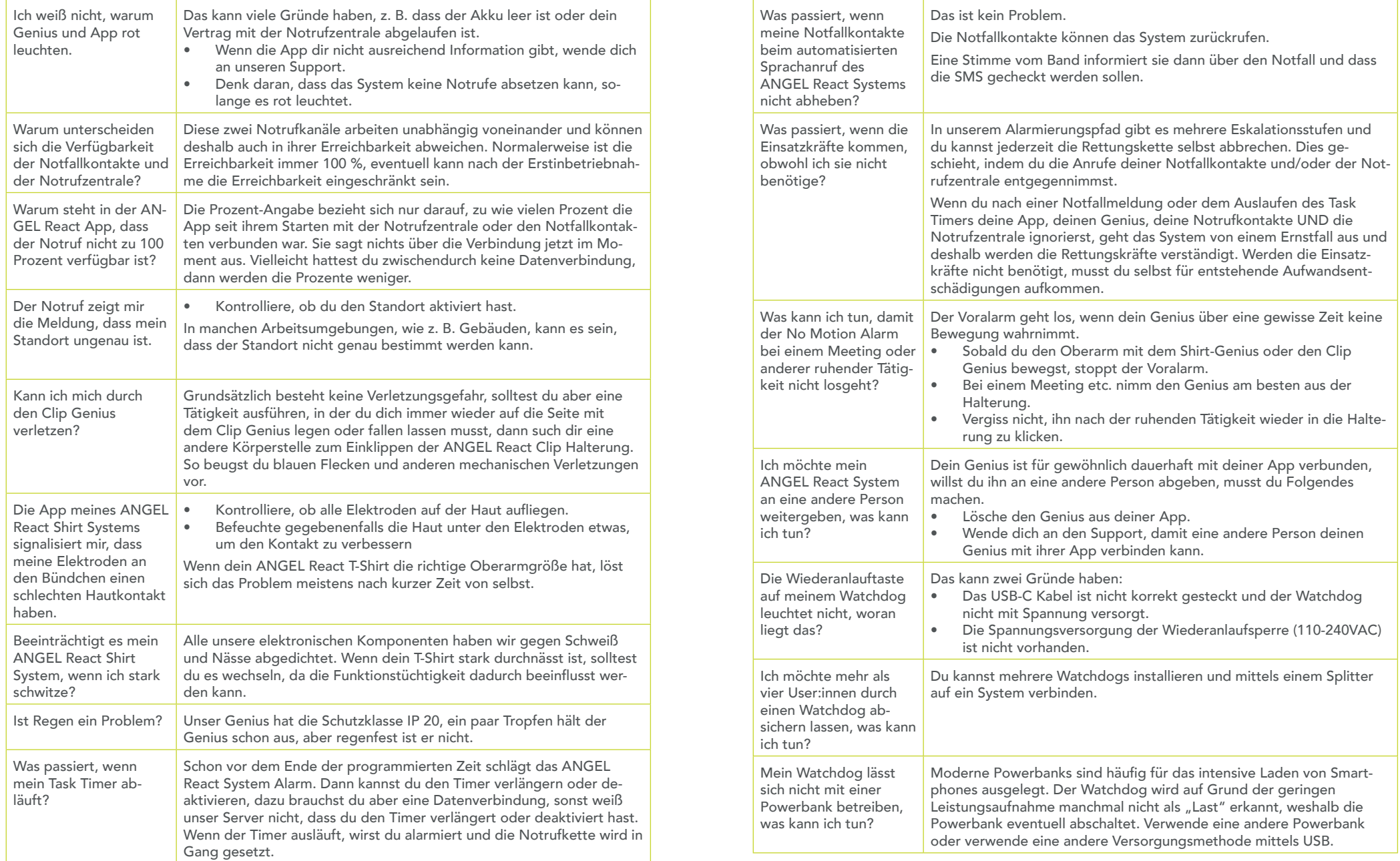

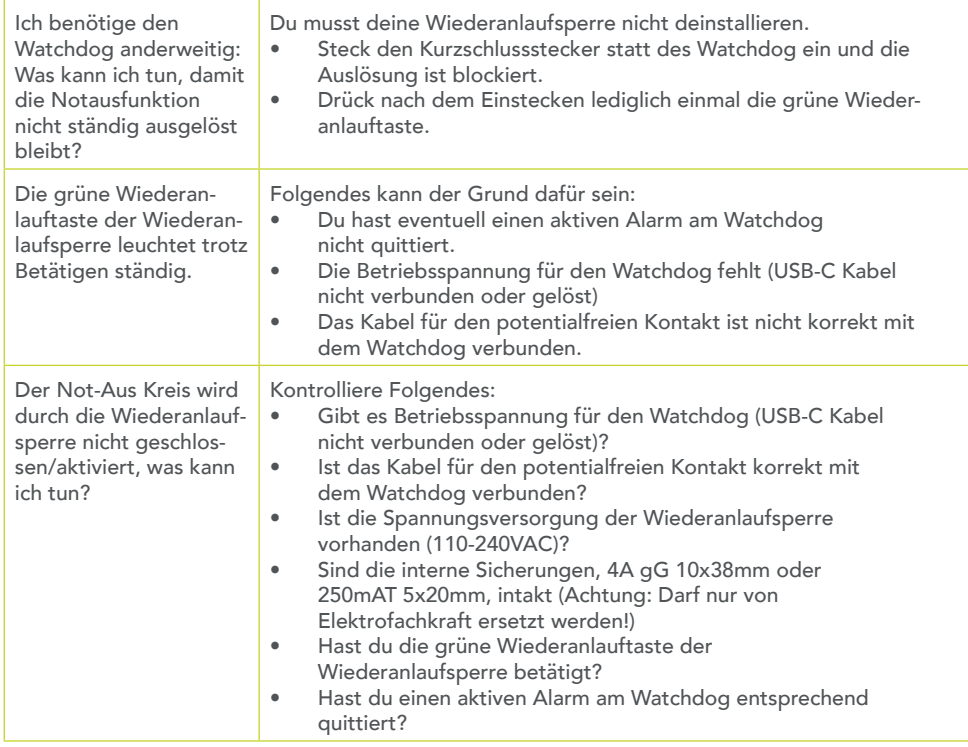

# <span id="page-27-0"></span>Support

# So erreichst du uns:

ADRESYS Adaptive Regelsysteme Gesellschaft m.b.H. Oberndorferstraße 35/C 5020 Salzburg Kontakt: support@adresys.com Support: +43 59495 6969

Wir sind von Montag bis Freitag zwischen 8.00 Uhr und 18.00 Uhr erreichbar. Falls du uns nicht erreichst, hinterlasse uns eine Nachricht – wir setzen uns umgehend mit dir in Verbindung, denn wir bemühen uns, all deine Anliegen möglichst schnell zu bearbeiten.

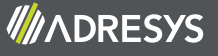